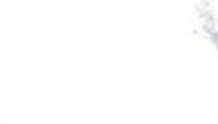

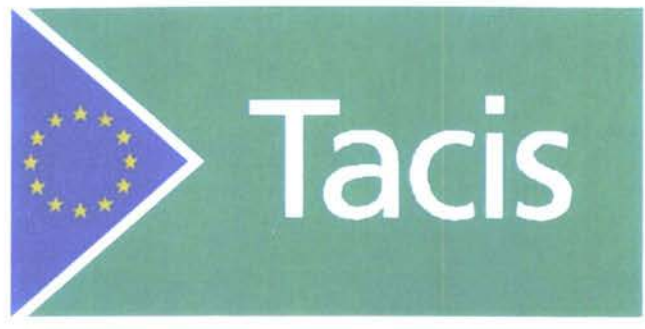

TRACECA Programme: Regional traffic database and forecasting model Database Manual

May 1997

European Union Tacis Programme

# TRACECA: Regional Traffic Database and Forecasting Model (Project No. WS.93.05/05.01/B008)

# Database Manual

May 1997

#### WS Atkins International Ltd

Woodcote Grove, Ashley Road, Epsom, Surrey KT18 5BW Tel: (01372) 726140 Fax: (01372) 740055

*4*

European Union Tacis Programme

# TRACECA: Regional Traffic Database and Forecasting Model (Project No. WS.93.05/05.01/B008)

**I**

# Database Manual

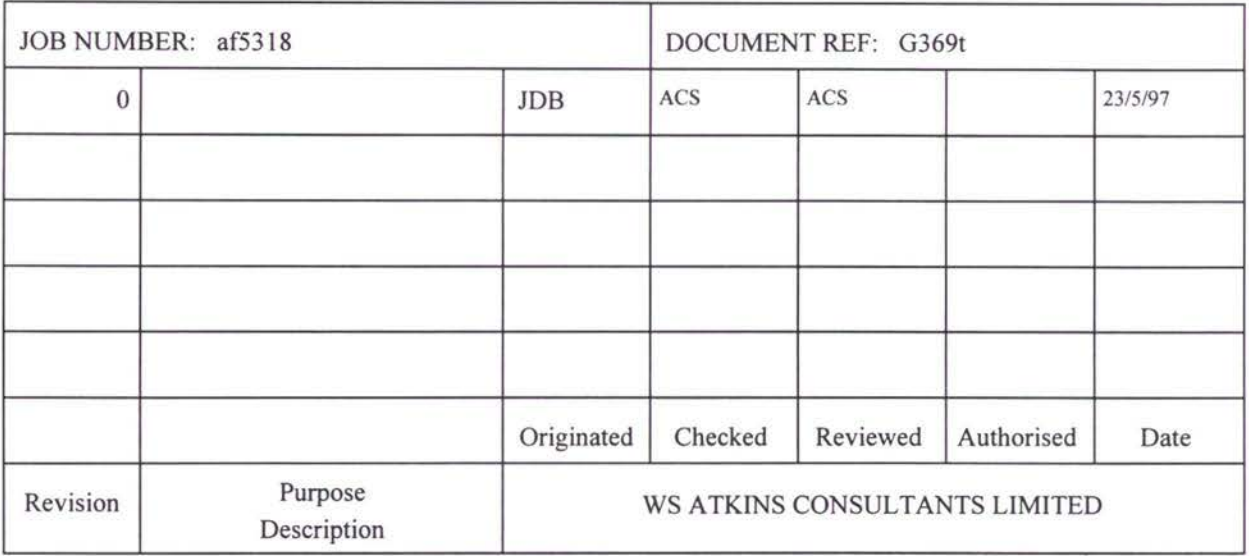

# TACIS REPORT COVER PAGE

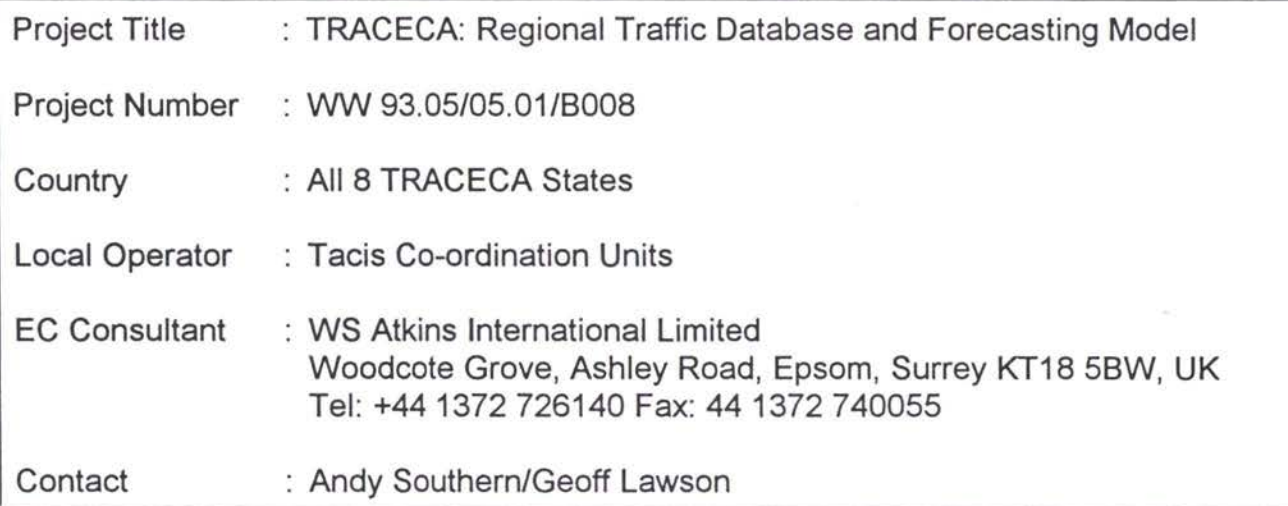

Date of Report : May 1997

Reporting Period : Up to May 1997

Author of Report : WS Atkins International Limited

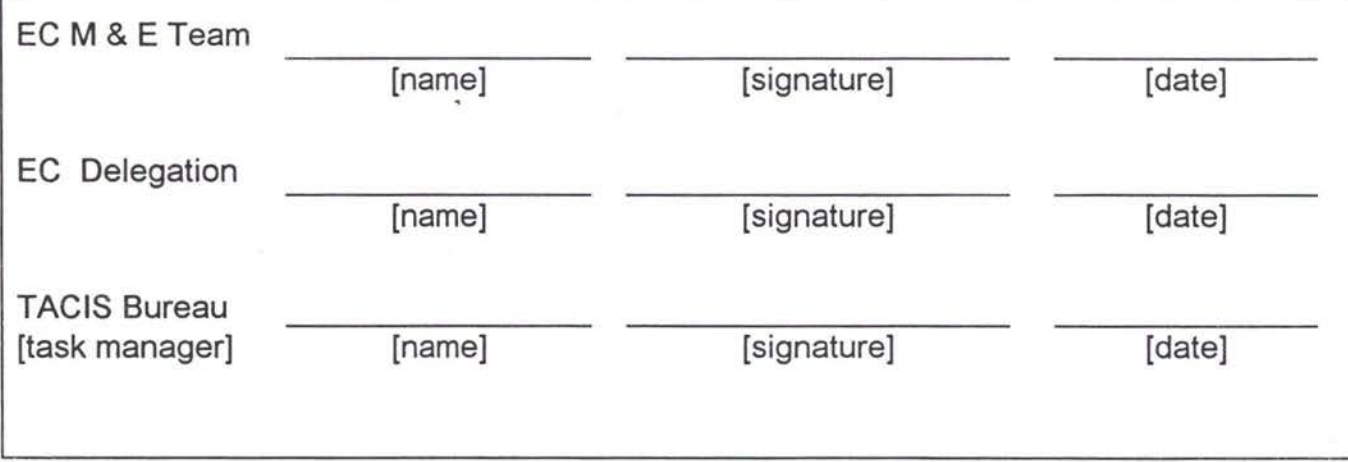

# **CONTENTS**

**I**

Ń.

 $\mathcal{A}$ 

 $\bar{k}$ 

÷,

 $\tilde{\mathcal{A}}$ 

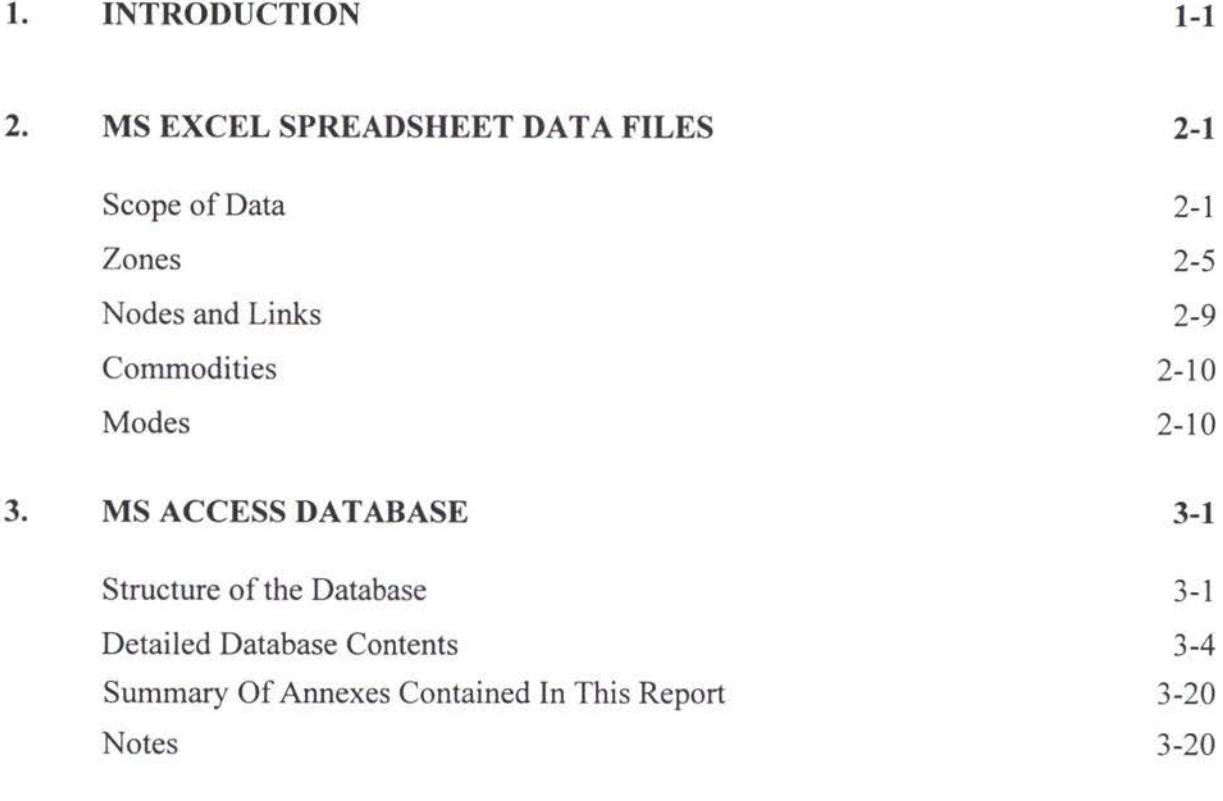

## List of Tables

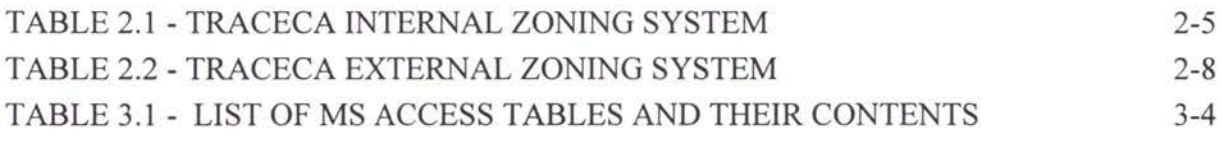

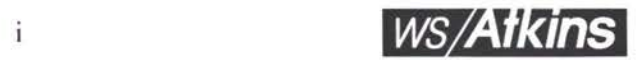

## 1. INTRODUCTION

- 1.1 The TACIS project TRACECA Traffic Forecasting Model, Project No. WW93.05/ 05.01/B008 provides computer-based planning tools for use in the eight TRACECA states for analysing transport and trade flows and developing forecasts.
- A multi-modal transport model will provide the facility for forecasting future strategic trade traffic movements in the TRACECA Region. The input data to this model necessary to provide an adequate representation of base year traffic and transport supply characteristics is facilitated by a database. The TRACECA database is stored in MS ACCESS. 1.2
- 1.3 In creating the database a series of MS EXCEL spreadsheets containing the data sets have been assembled for each country.
- These spreadsheet tables provided an intermediate step in the database construction. New data will be able to be entered directly to the MS ACCESS database. However, these spreadsheets themselves provide a useful reference point for data sets obtained during the course of the study. 1.4
- This manual therefore comprises two further sections. Section 2 describes the scope of data obtained and the assembly of this data in spreadsheet tables. 1.5
- Section 3 describes the structure and contents of the ACCESS database including the conversion of the EXCEL spreadsheet datasets into database tables. 1.6

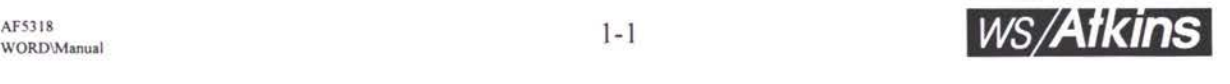

# 2. MS EXCEL SPREADSHEET DATA FILES

#### **SCOPE OF DATA**

2.1 The data contained within the database comprises six broad types of information:

- (i) **Socio-economic indices and Import/Export Data**
	- area and population by country and administration area;  $\bullet$
	- GDP by country;  $\bullet$
	- tons transported by mode by country;  $\bullet$
	- tons imported/exported by commodity (and by mode where  $\bullet$ available);
	- tons exported by commodity group and mode from oblasts  $\bullet$ (administrative areas) with Kazakhstan.

#### (ii) **Road Network Characteristics and Traffic**

- length, width, pavement type and pavement condition by road  $\bullet$ section;
- vehicles and trucks per day by road section (when observed).  $\bullet$

#### (iii) : **Rail Network Characteristics and Traffic**

length, signalling and control systems, gradients and loading standard by rail section;

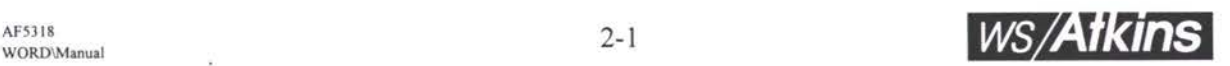

- tons transported between internal (to country) administration  $\bullet$ area and between internal oblast and junction points by commodity group;
- tons transported by commodity by rail section;
- number and weight of containers loaded and unloaded;
- rail transit times.

#### (iv) : Sea **Port Characteristics and Traffic**

- depth, area, length and capacity by port facility;  $\bullet$
- port tariffs for different services;
- cargo handling (unloading/loading) activity tons exported/ imported by commodity.
- sample of vessel movements by vessel type, imported/exported  $\bullet$ commodity type and weight and by part of origin/destination and unloading times.

#### (v) **Airport Characteristics and Traffic**

- type of aircraft landed and based at airport;
- runway dimensions;  $\bullet$
- availability of facilities for loading/unloading;
- goods despatched (tons) by internal, neighbouring country and international air route;
- turnover (billion ton kms); ٠
- tariffs by type of route;

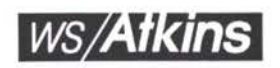

- unloading time;  $\bullet$
- cargo (tons) by origin/destination airport;
- tariff distance.

#### (vi) : **Routeing Data**

- mode choice, transit time, transport time and distance by route  $\bullet$ section for given origin and destination for sample of freight movements;
- trucks per month across international borders for Turkmenistan and Kazakhstan.
- **2.2** In addition to these six groups of data, further information has been obtained from a variety of sources on transport tariffs. This information has been used as the basis for calculating costs for input to the transport model. Annex A provides an explanation of the data sources and cost calculations.
- **2.3** The six types of datasets obtained for inclusion in the TRACECA database have been assembled in a series of tables as listed below and as shown in Figure 2.1.

#### **List of MS EXCEL Tables**

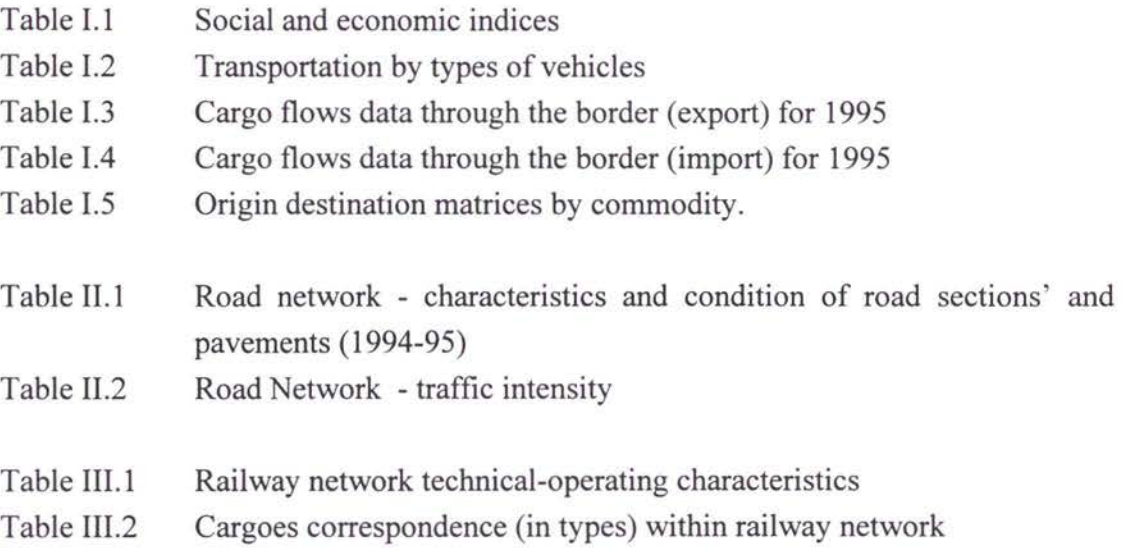

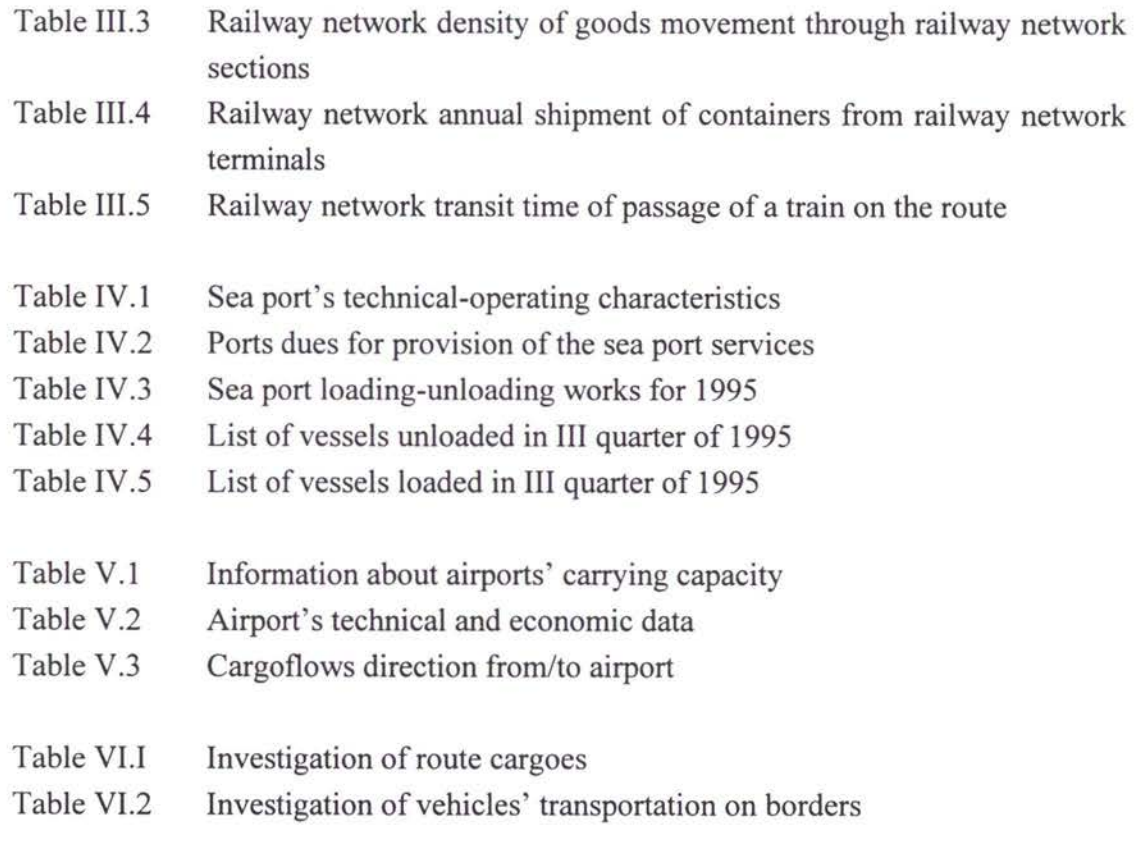

- **2.4** Where appropriate datasets have been structured to enable cross referencing and consistent identification of information.
- **2.5** For this reason all data sets are allocated to one or a group of spatial units which corresponds to the transport model definition. Three spatial units are used:
	- representing the spatial units for representing freight movements zones :  $\bullet$ between different parts of the TRACECA region.
	- nodes : representing road junctions, rail termini, rail junctions and ports and points at which significant changes in the standard of the transport supply varies.
	- representing the road, rail and sea strategic transport route network as a series of discrete section of transport infrastructure or service lines connecting nodes. links :
- The definition of the TRACECA region in terms of the three types of spatial unit is described below: 2.6

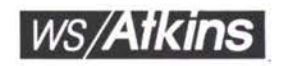

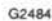

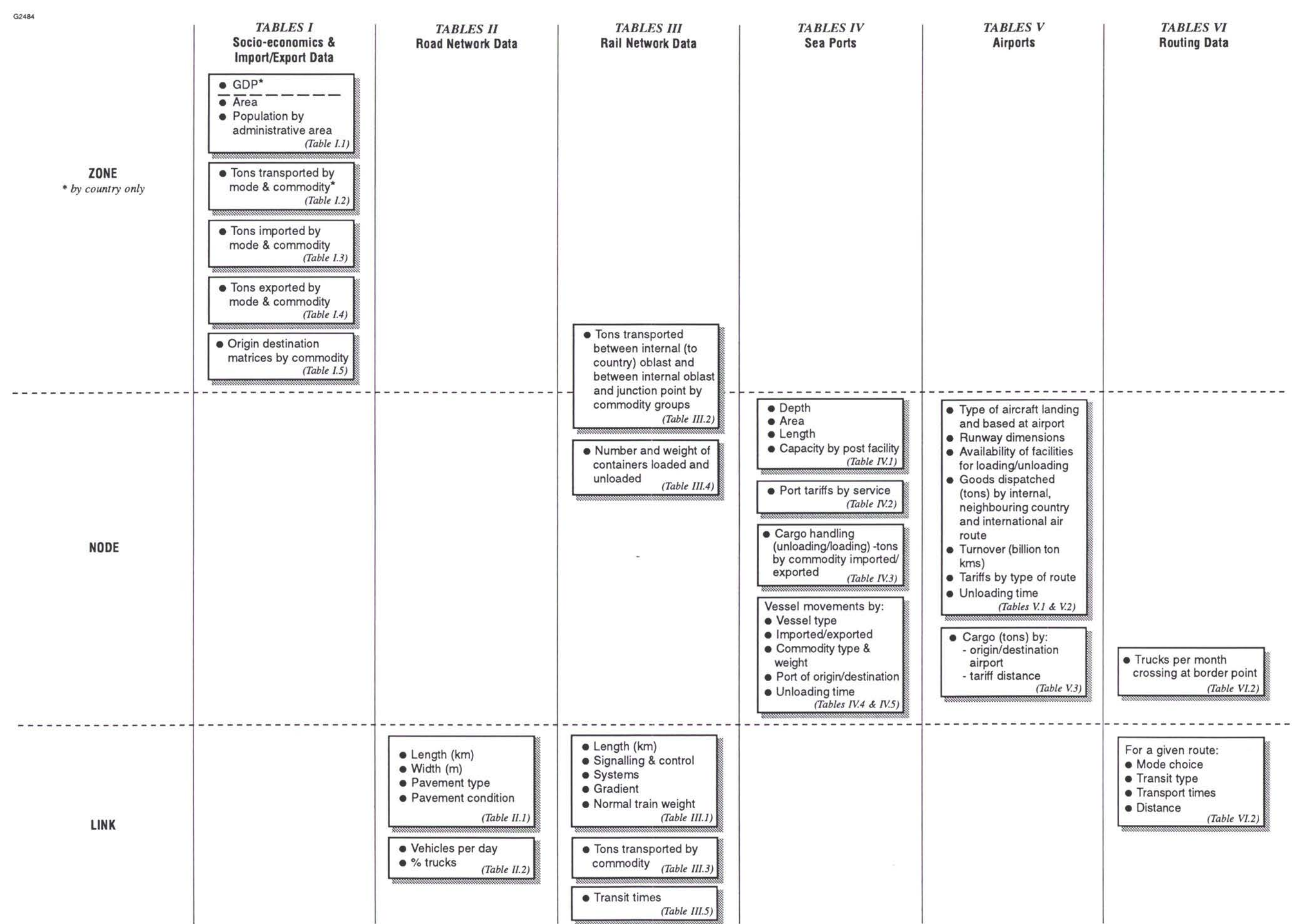

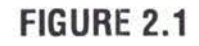

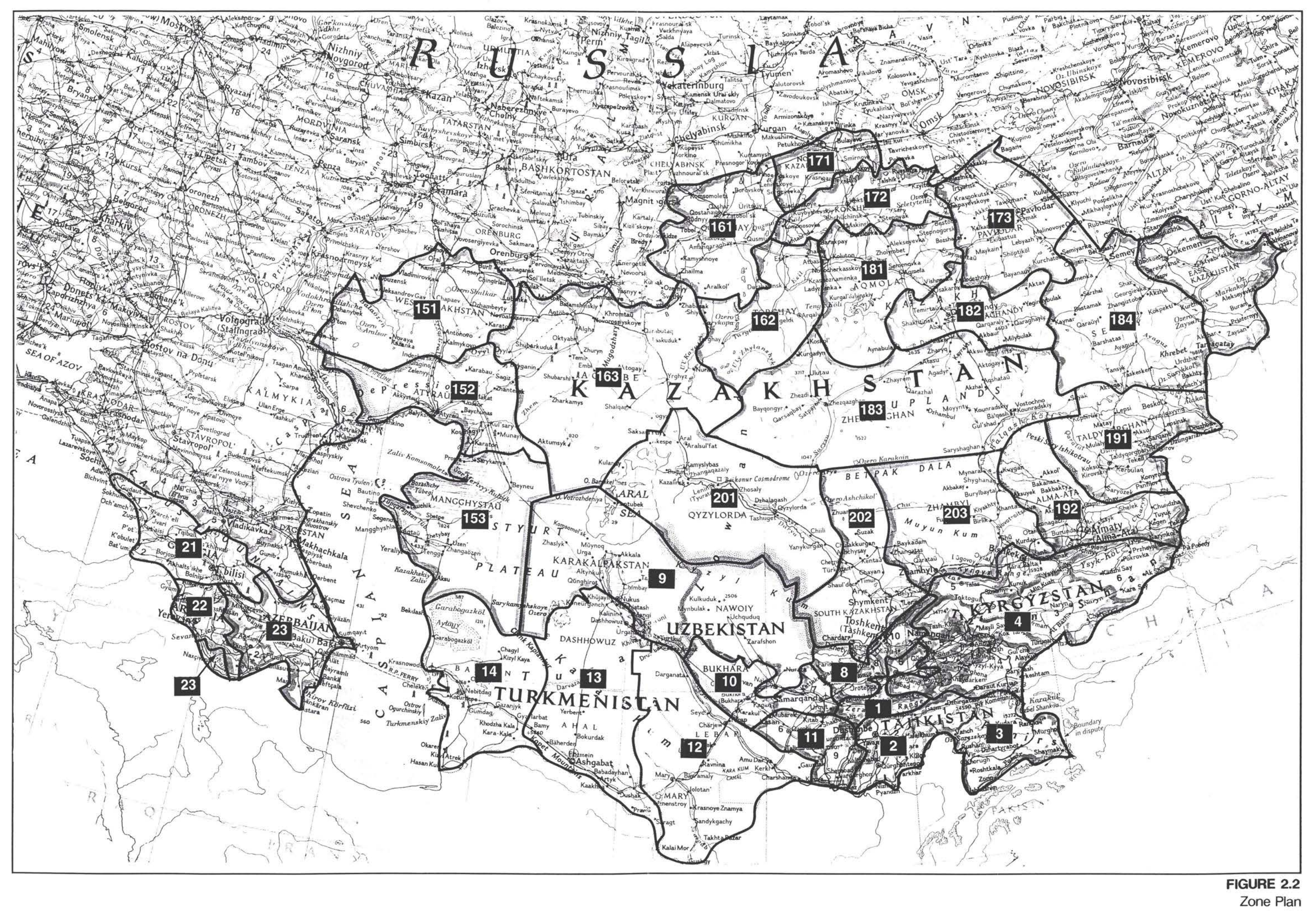

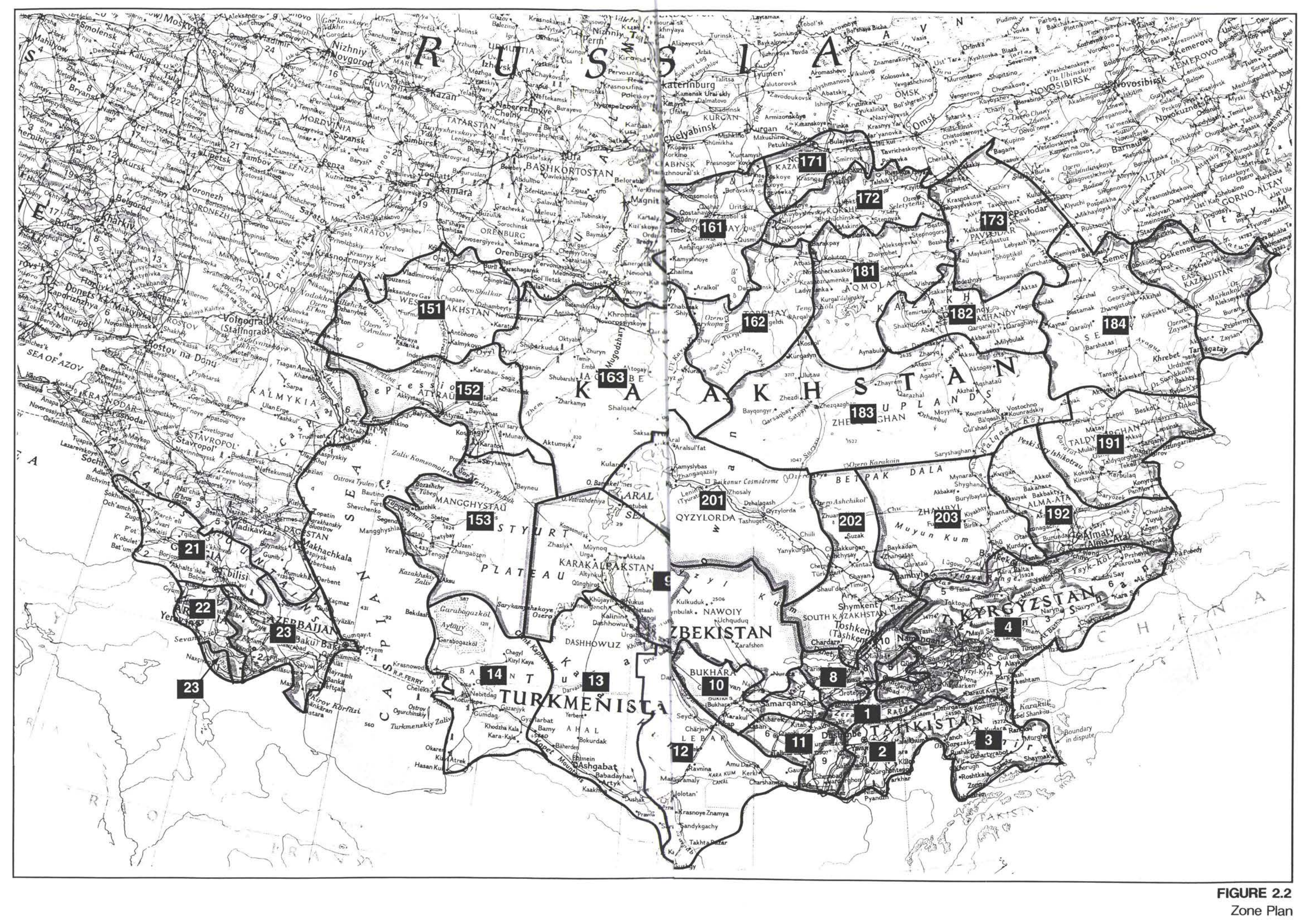

**//**

#### **ZONES**

- **2.7** The zoning system comprises 33 zones internal to the TRACECA region and 23 external zones. Figure 2.2 shows the zoning system.
- 2.8 Internal zones comprise whole countries or groups of administrative areas (Oblasts) within a country. External zones represent geographic regions for the rest of the world taking account of trading routes.
- 2.9 Each zone has a unique referencing number as show in Tables 2.1 and 2.2.

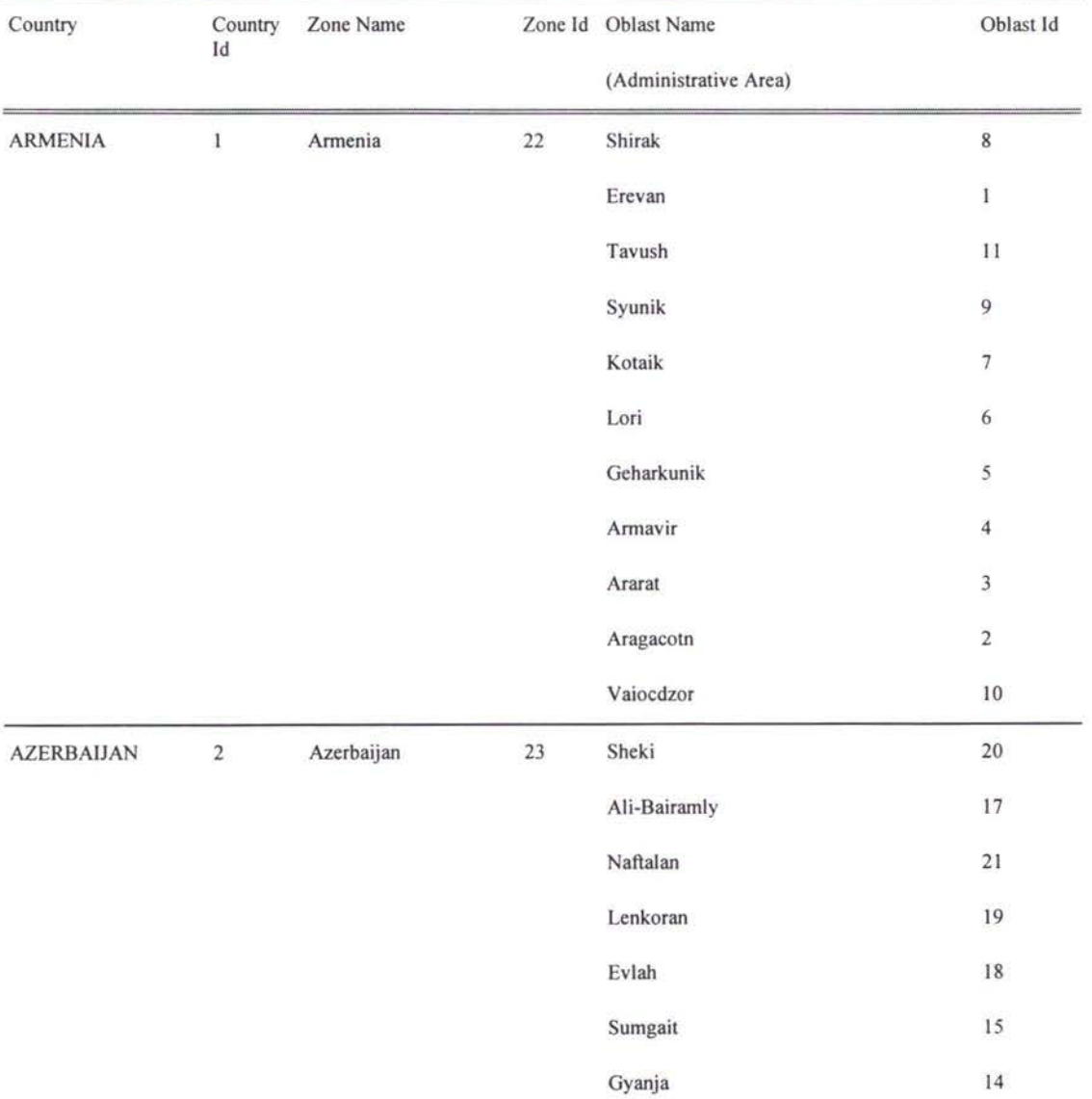

### **Table 2.1 - TRACECA Internal Zoning System**

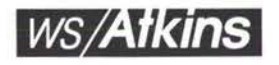

#### *TRACECA Database*

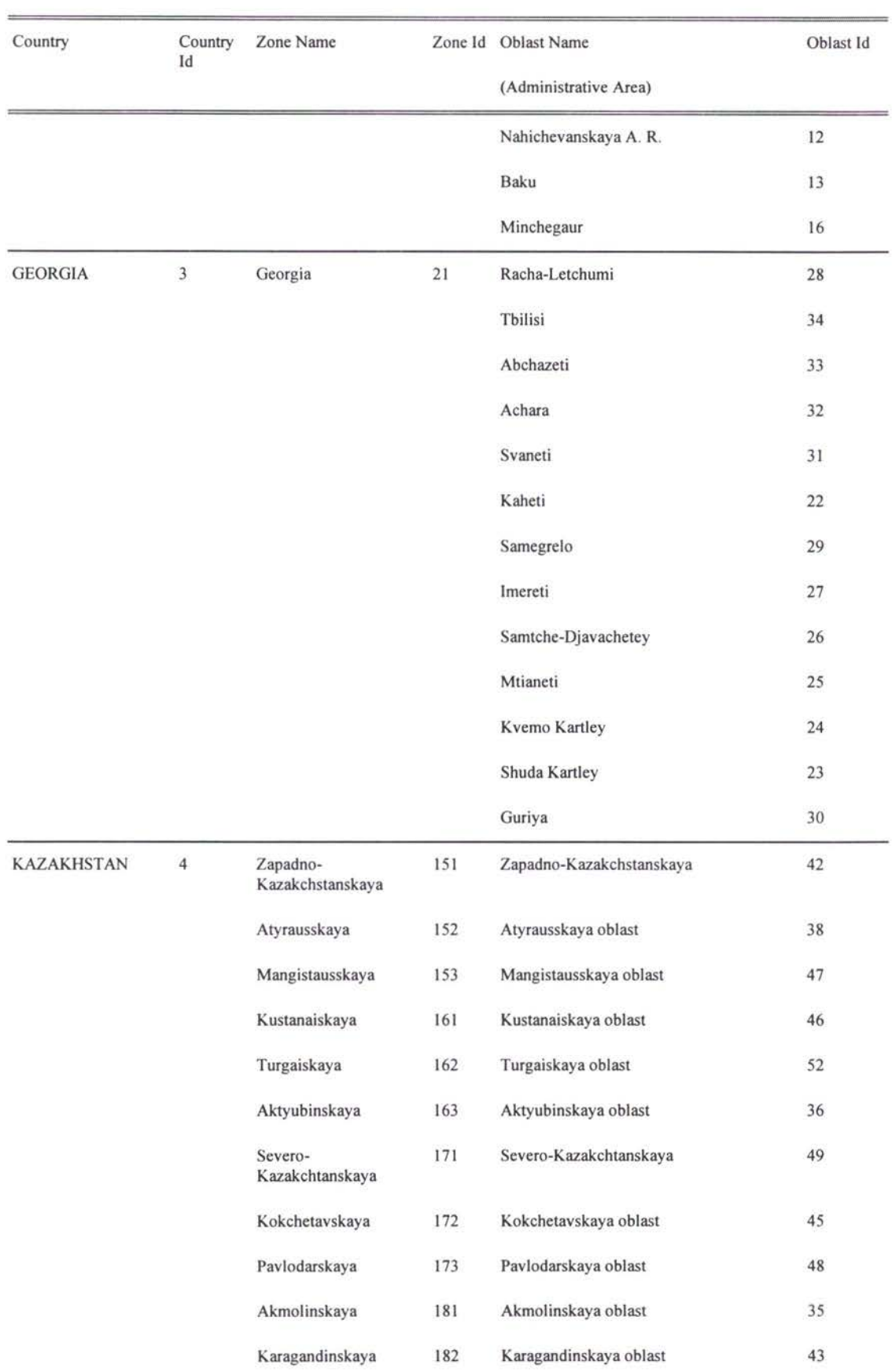

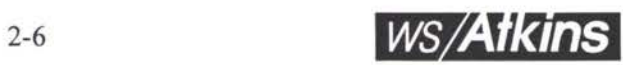

 $\sqrt{2}$ 

 $\alpha$ 

 $\lambda$  $\bar{3}$  I.

度

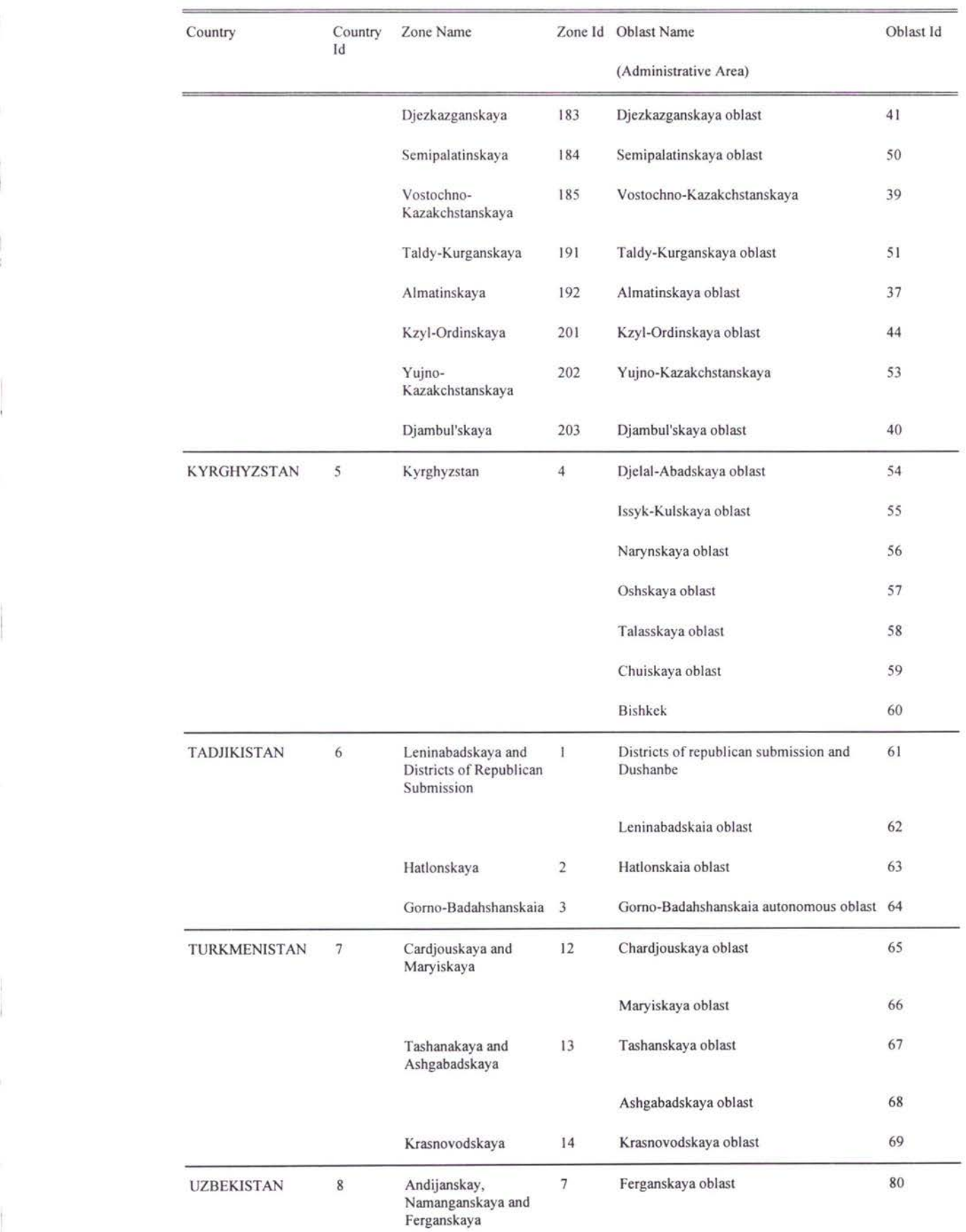

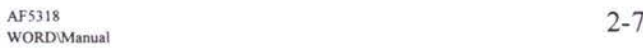

š

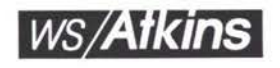

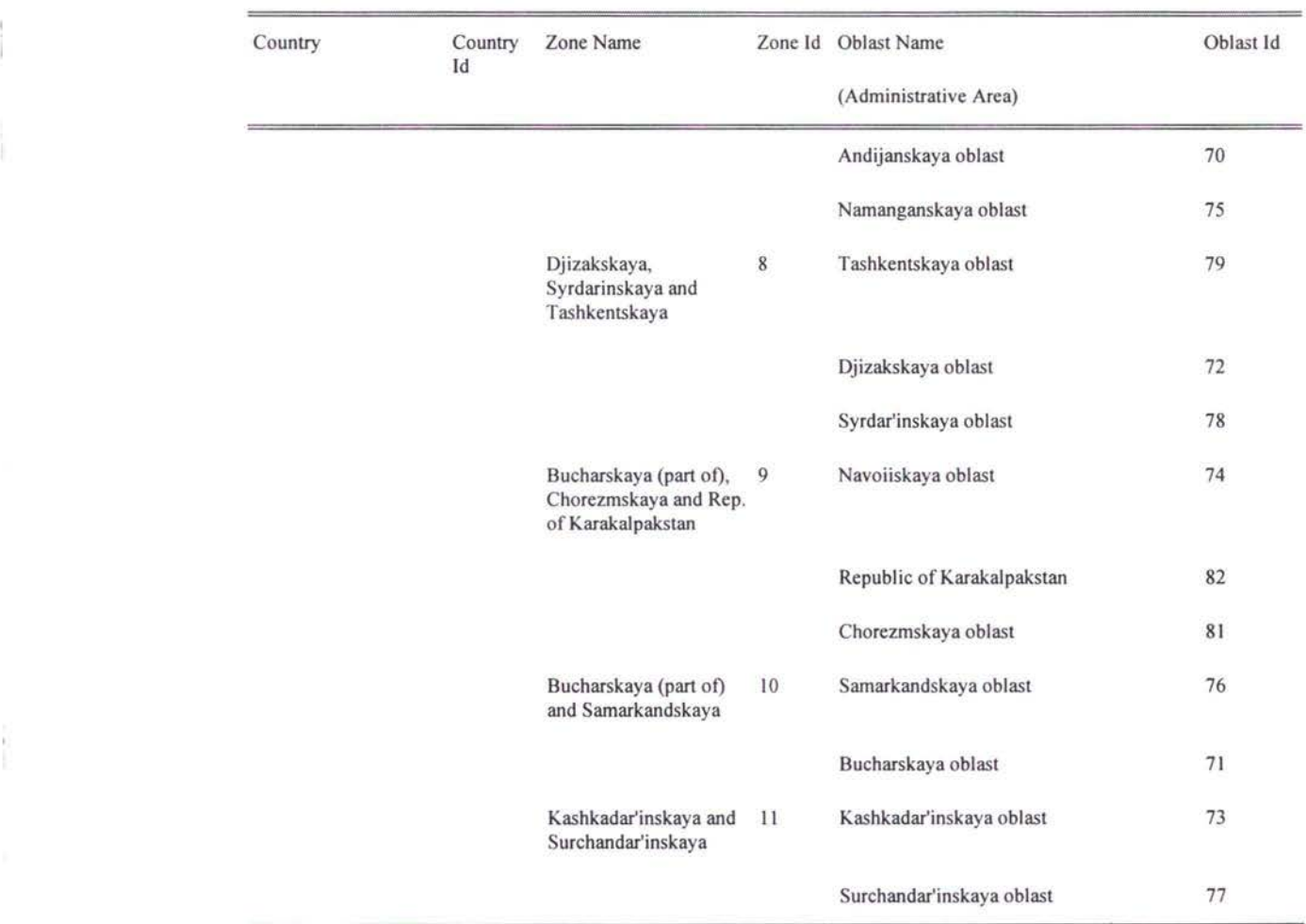

## **Table 2.2 - TRACECA External Zoning System**

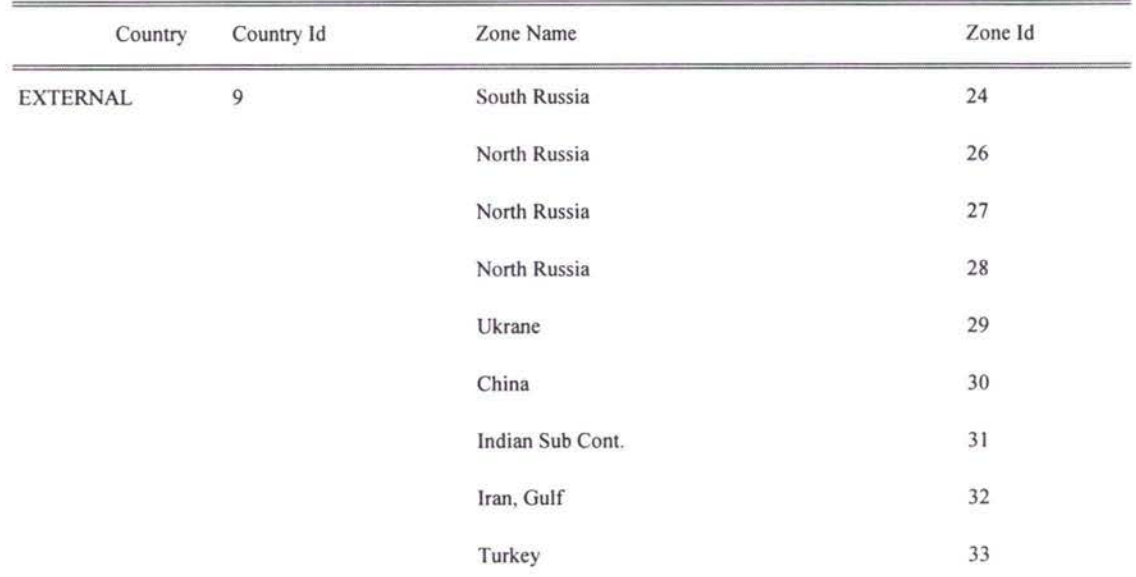

I

W.

 $\mathbb{R}$ 

*ws/Atkins* 

 $\mathbb{R}^{n \times n}$ 

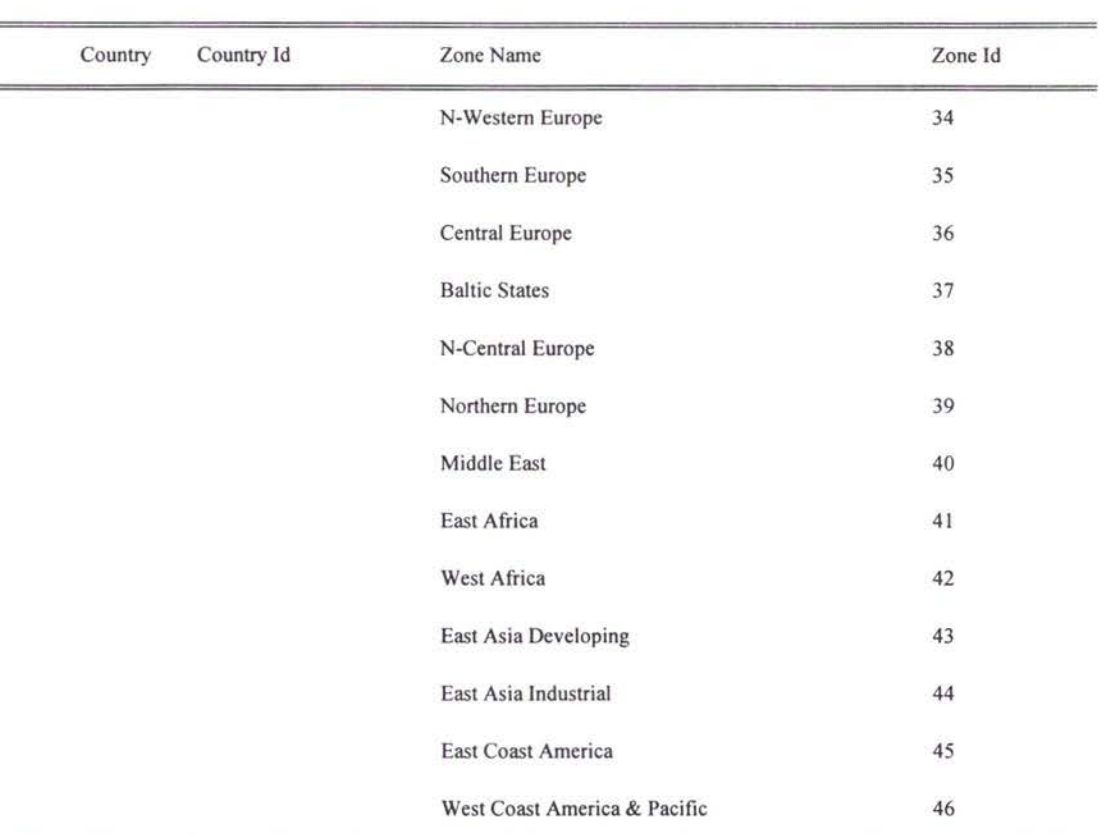

#### **NODES AND LINKS**

- 2.10 The road, rail and maritime networks in the TRACECA region and represented as a series of nodes connected by links representing the main modal routes.
- These nodes and links provide the means to store attributes describing the transport supply and the volume of traffic using different parts of the network. 2.11
- Each node has a unique reference number and map co-ordinates in order to reference its precise geographical location. Links are defined as a connection between two nodes (a node, b node). Nodes stored in a file within both the database and within the traffic forecast model software SATURN. Plots of the road and rail and maritime networks produced using SATURN graphics are presented in Figures 2.3 and 2.4 (these are attached as plots at the end of this chapter). 2.12
- Key nodes for which information is contained within the database are shown in Annex B. 2.13

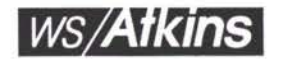

F.

2.14 A full list of nodes, their names and their coordinates by country for road and rail networks is given in Annex C.

#### **COMMODITIES**

2.15 For certain data sets trade and transport flows are given by commodity groups. The import/export trade data is provided for 21 categories of commodity. Rail flows are sub-divided into 9 different categories. Annex D contains a table of the main commodity groups used in the zone based import and export data and shows their relationship to the sub-commodities which are used by the rail authorities.

#### **MODES**

In certain tables transport modes are given classification numbers. A list of these is provided in Annex E. 2.16

t S

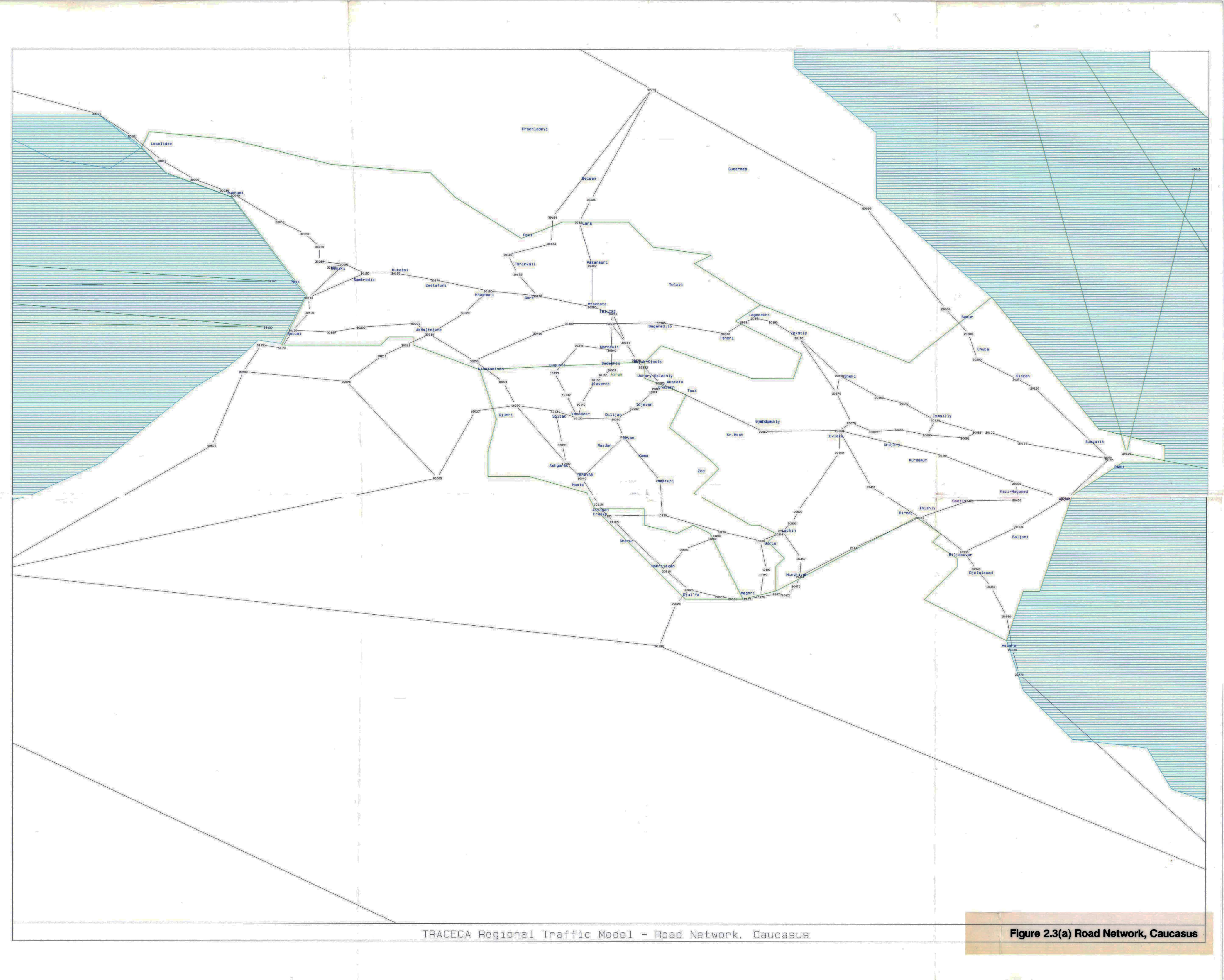

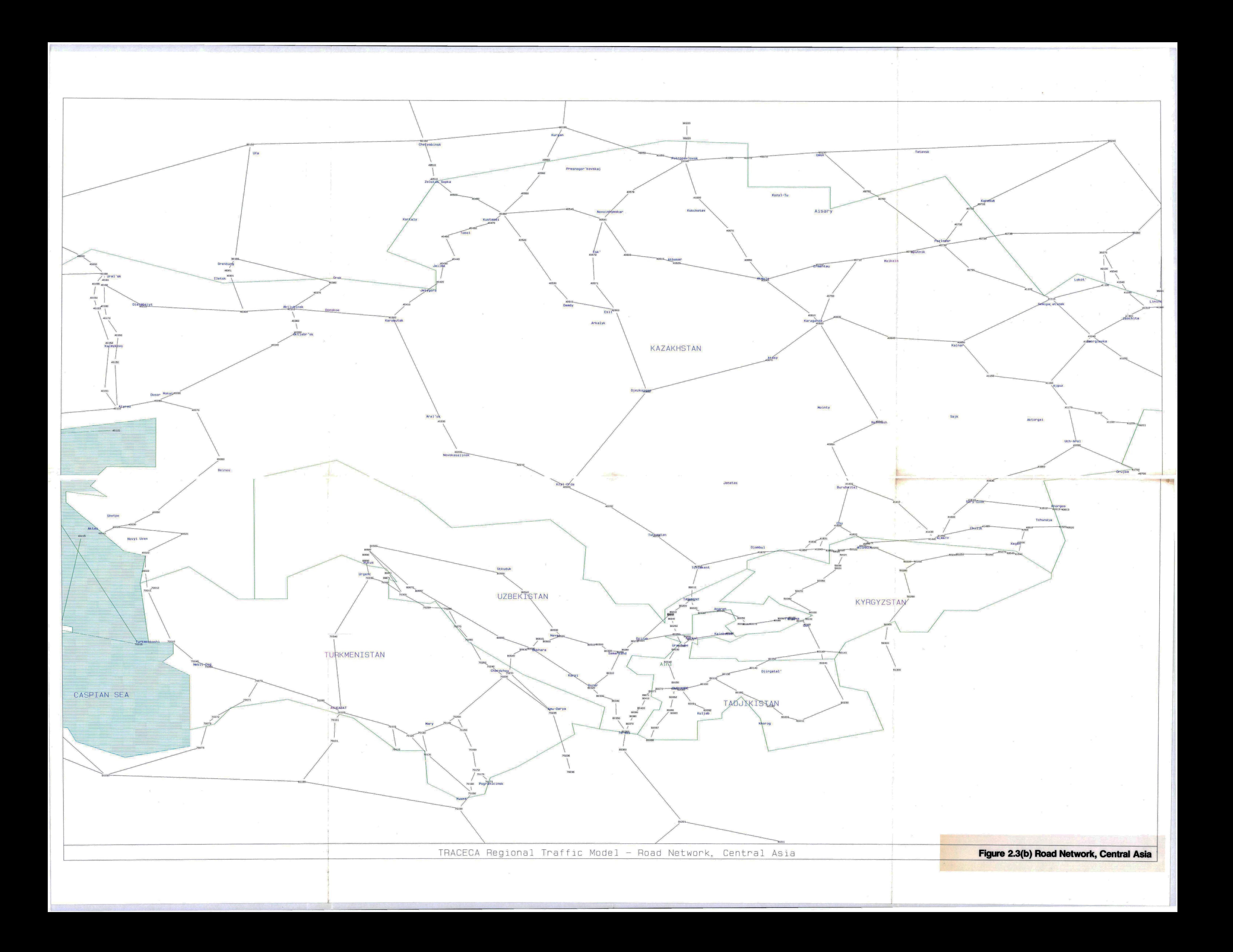

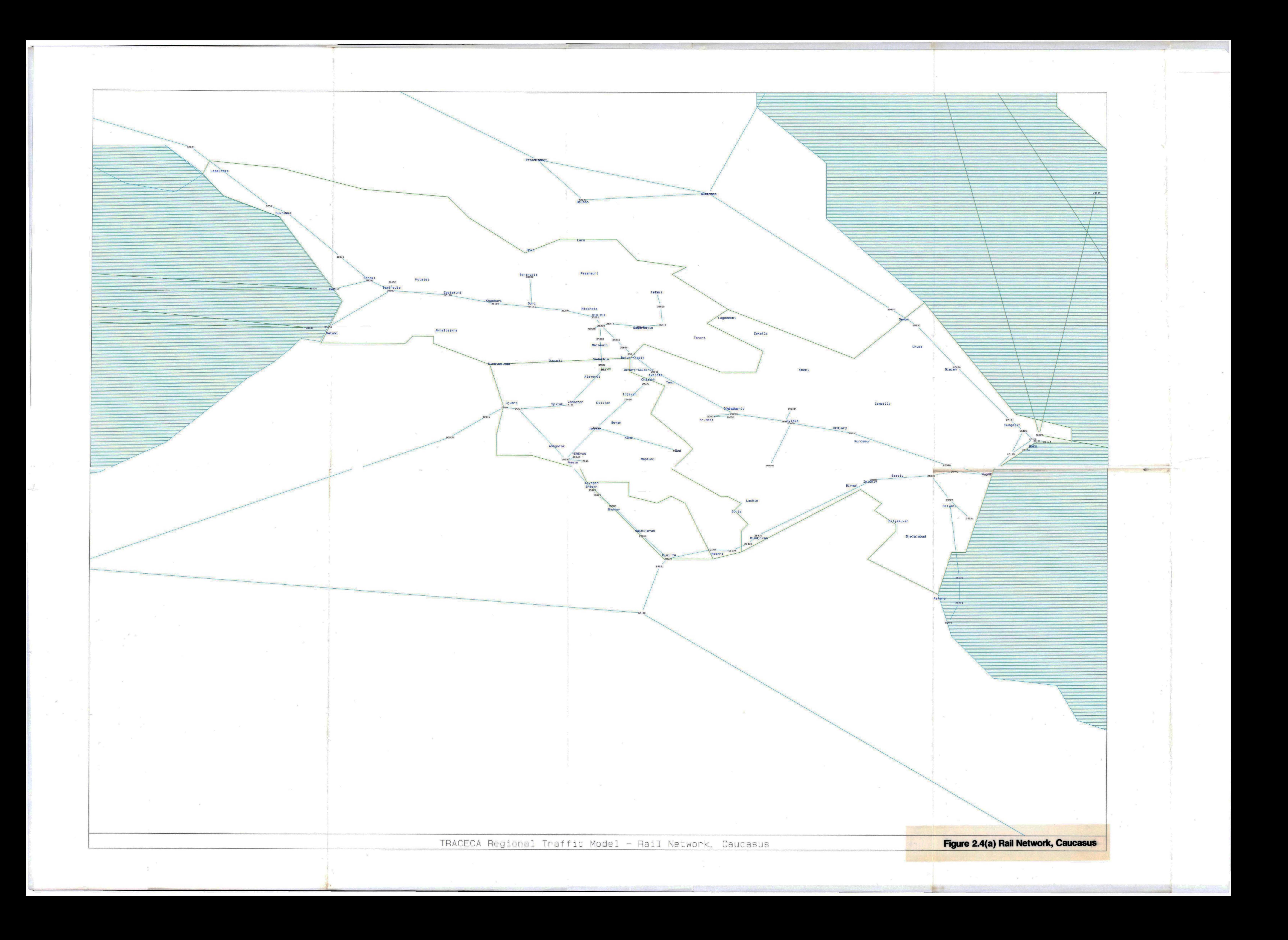

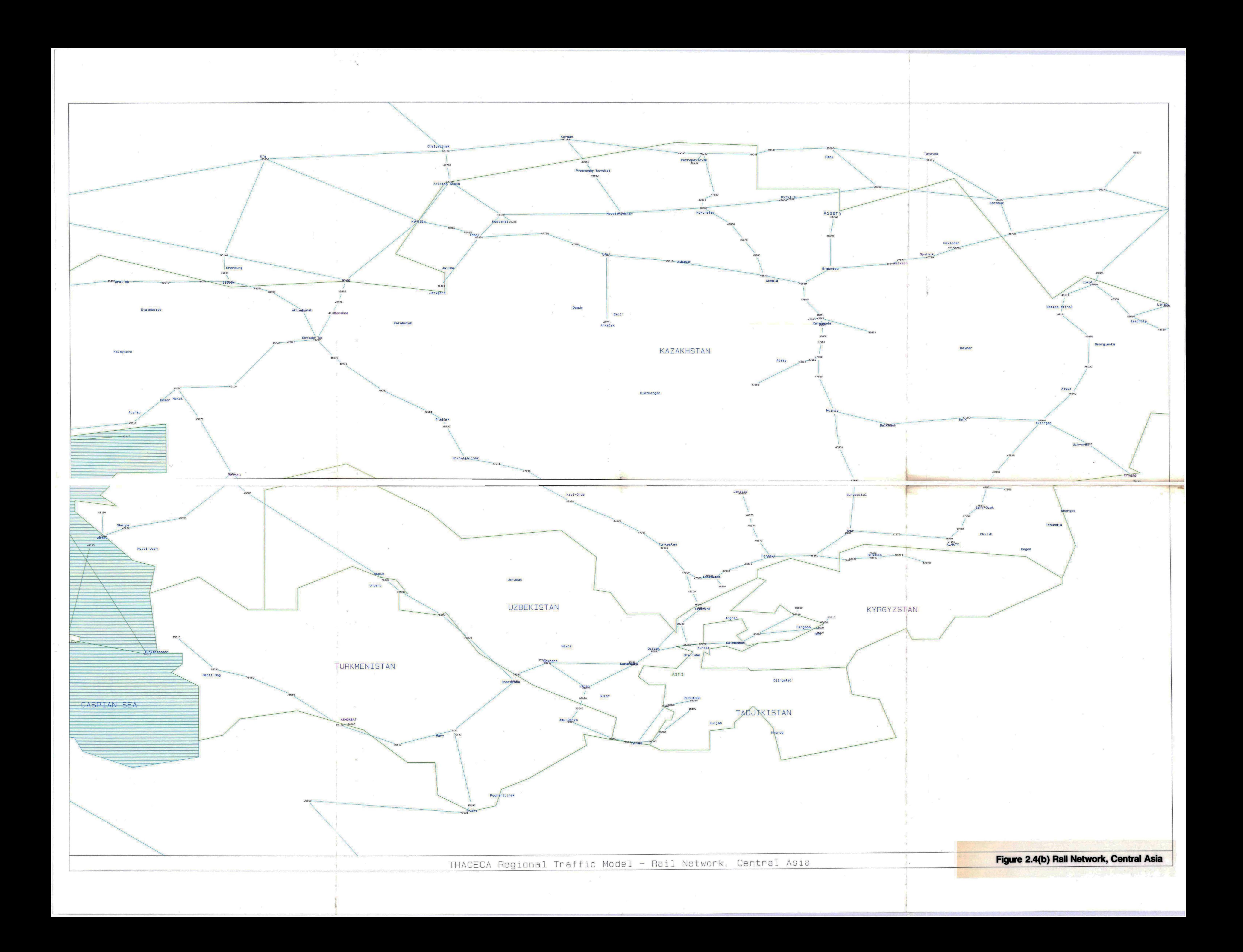

## 3. MS ACCESS DATABASE

#### STRUCTURE OF THE DATABASE

- 3.1 A relational database is a means of storing information such that a user has a convenient means of accessing information. The data is stored in a series of tables which comprise of records (like a spreadsheet row) and is divided into columns called fields. These fields form elements of the record (e.g. length, speed etc) and each record has a cells under these fields (similar to a conventional spreadsheet) which hold the elements of data. Relationships are created between these tables by establishing links to common fields (which contain common data) within other tables. Such a structure of tables and links is called a 'schema'. Figure 3.1 illustrates the database schema used for the TRACECA data sets.
- **3.2** In the TRACECA database data is stored as either:
	- (i) A number (integer or real);
	- (ii) A text string (up to 255 characters);
	- (iii) An embedded Microsoft Excel Spreadsheet (accessed by double clicking on the data cell).
- **3.3** Some of the table fields (or combinations of fields) must be unique. These are called primary keys and are shown as bold text in Figure 3.1. An example of a primary key is the ANODE field in the NODE BASE table. Only one record (row of data elements) may exist for this ANODE. This same rule also applies to combinations of fields that form a unique reference such as a unique network link. A one-way link would therefore be stored as an ANODE-BNODE pair and a BNODE-ANODE pair.
- To retrieve data from the database the user must perform a query. Conventionally the native database language 'SQL' would be used to perform a query but MS ACCESS incorporates user friendly tools for generating queries. An example of a query would **3.4**

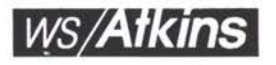

be to extract say 'the flow data for each link in a specific zone greater than 100 vehicles. This could either be done by converting the query into SQL or via the MS ACCESS query wizard. The result in either case would be a new table containing the link records with their corresponding flow data. This could then be:

- (i) formatted using the MS ACCESS reports tool;
- (ii) exported into an MS WORD table;
- (iii) exported into MS EXCEL for further analysis;
- (iv) dumped as a text file for use in the traffic modelling software etc.
- 3.5 The practice of generating queries to extract the required data can sometimes be complex requiring queries of queries and it is recommended that a new user spends some time consulting the MS ACCESS manual. An example query has been set out and worked in paragraph 3.9.
- 3.6 Appending and updating the database is simpler. The user simply edits or appends the appropriate table(s) although in some instances the user may be unable to add certain items of data. This is usually because the new data conflicts with integrity of a link to another table e.g. the user tries to input an unknown transport MODE ID in NODE BASE's MODE ID field. The solution would be to add the MODE ID to the MODE table first. Some thought must therefore be given before adding new data.

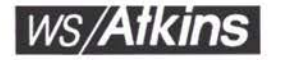

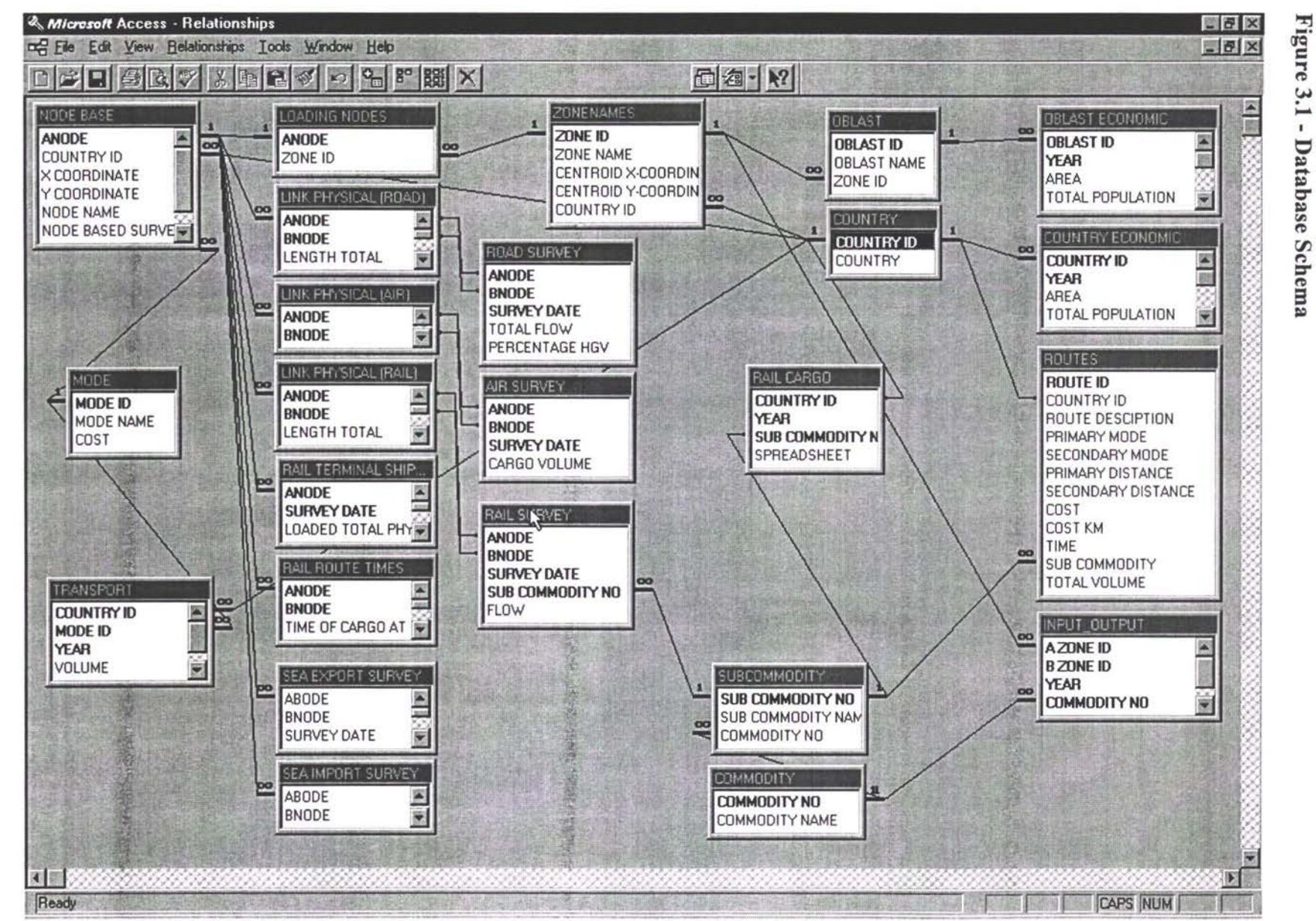

 $3.1 -$ Database **Schema** 

**WORD/Manual** 

# **WS/Afkins**

#### DETAILED DATABASE CONTENTS

Table 3.1 list the contents of all of the tables within the database schema shown in Figure 3.1. Together these tables hold all of the TRACECA data. A correspondence between these database tables and the EXCEL data sets is presented in Annex F. 3.8

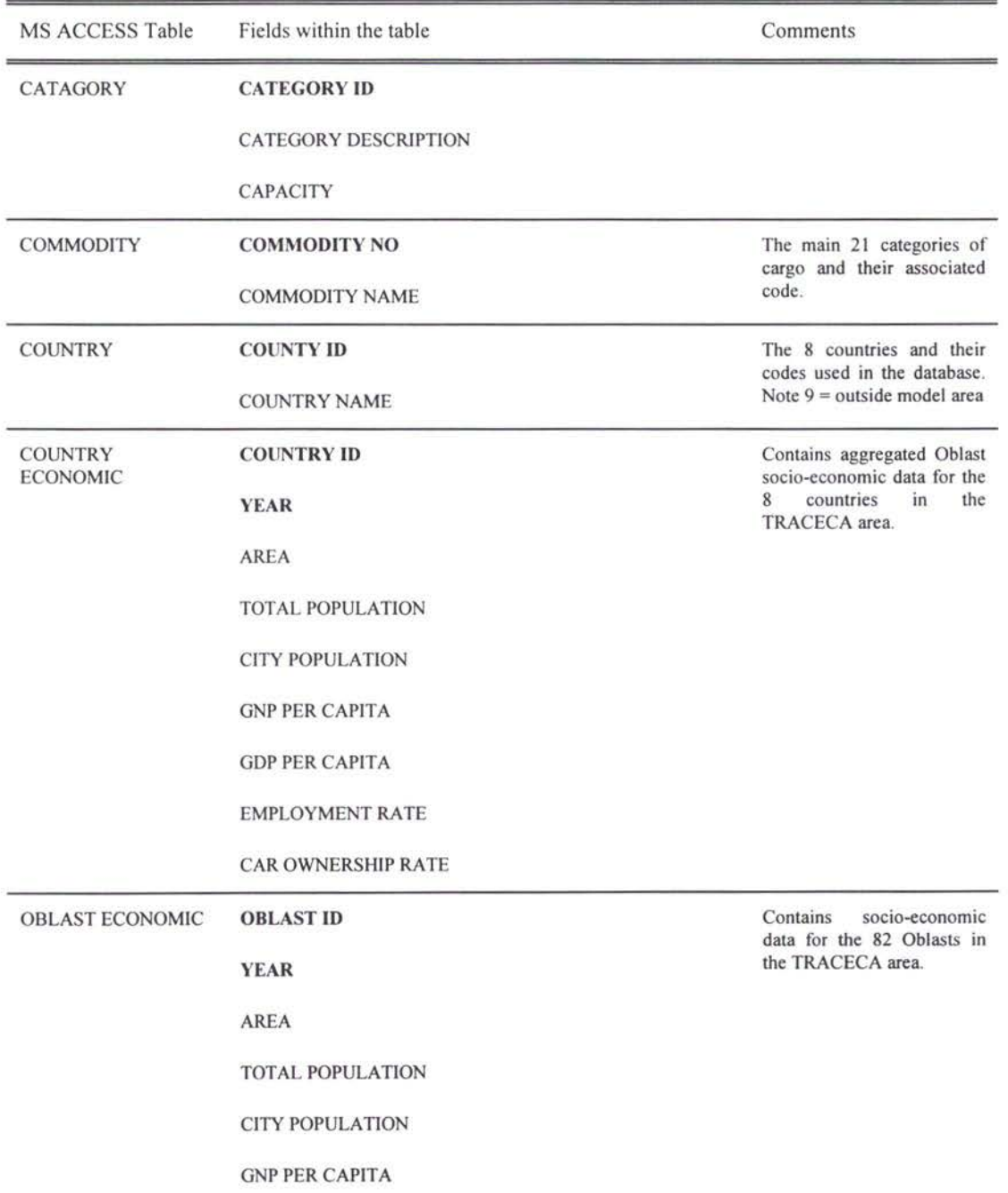

#### **Table 3.1 - List of MS** ACCESS **Tables and Their Contents**

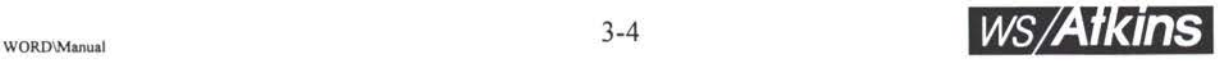

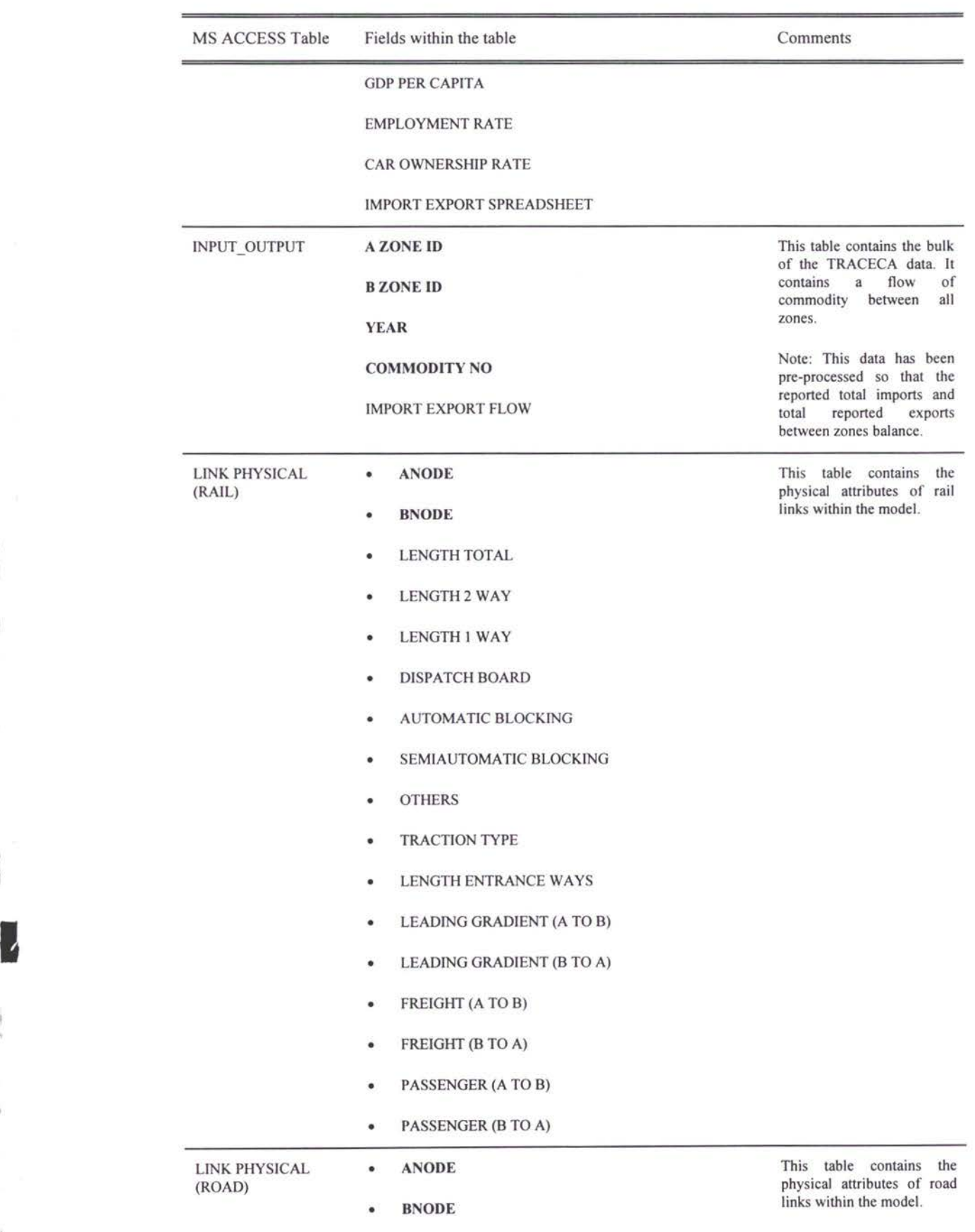

I

 $\frac{1}{\lambda}$ 

 $\tilde{u}$ 

 $\frac{1}{4}$ 

 $\mathfrak{f}_1$ 

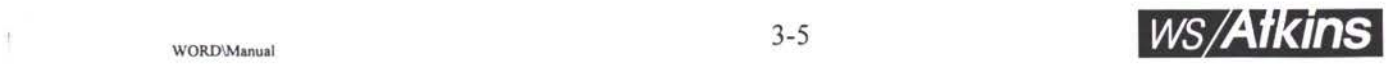

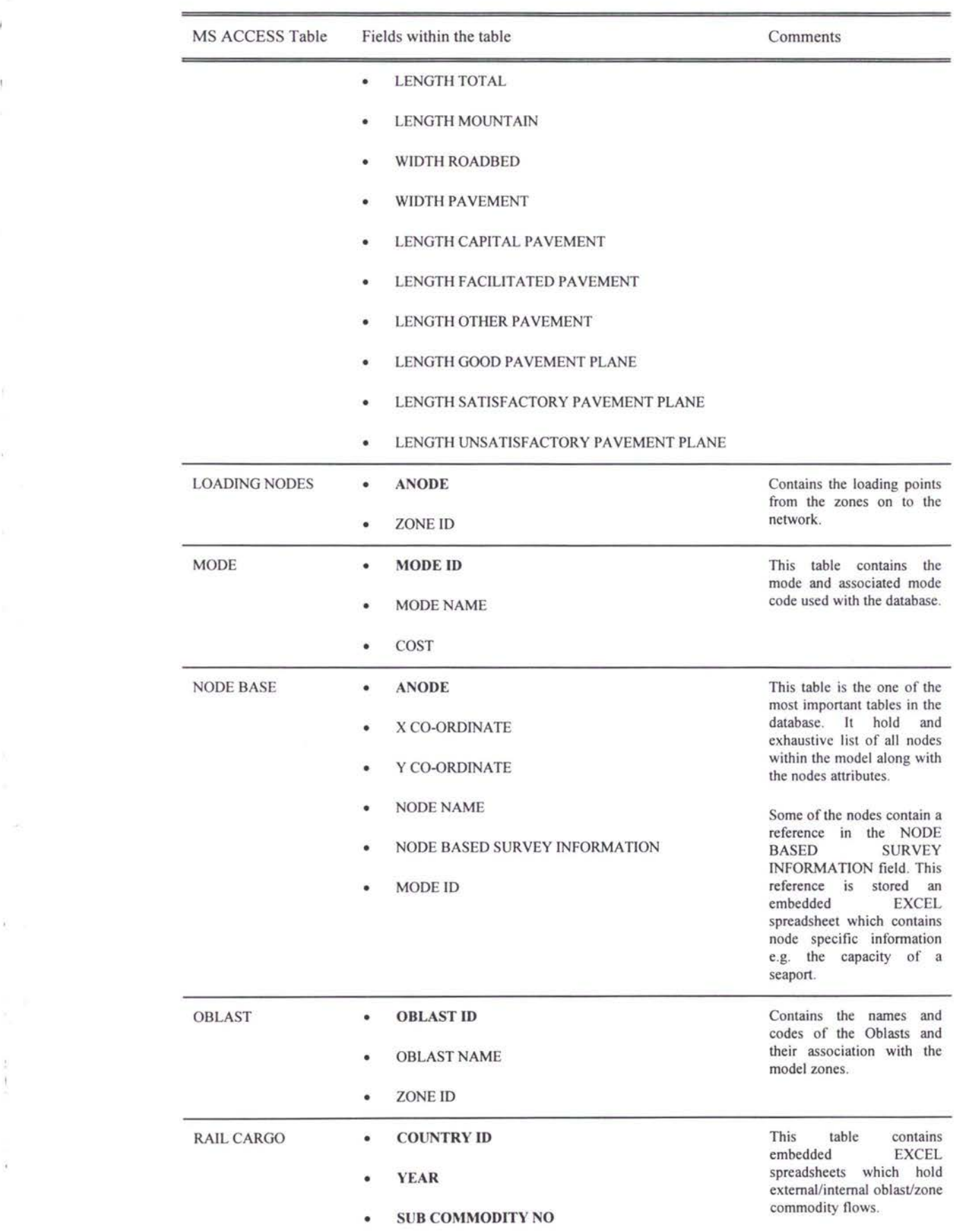

*I*

 $\bar{\mathcal{A}}$ 

 $\tilde{k}$ 

 $\tilde{\mathcal{G}}$ 

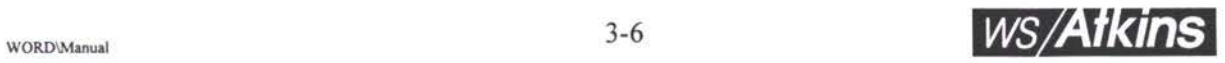

 $\mathcal{Z}^{\mathcal{Z}}$ 

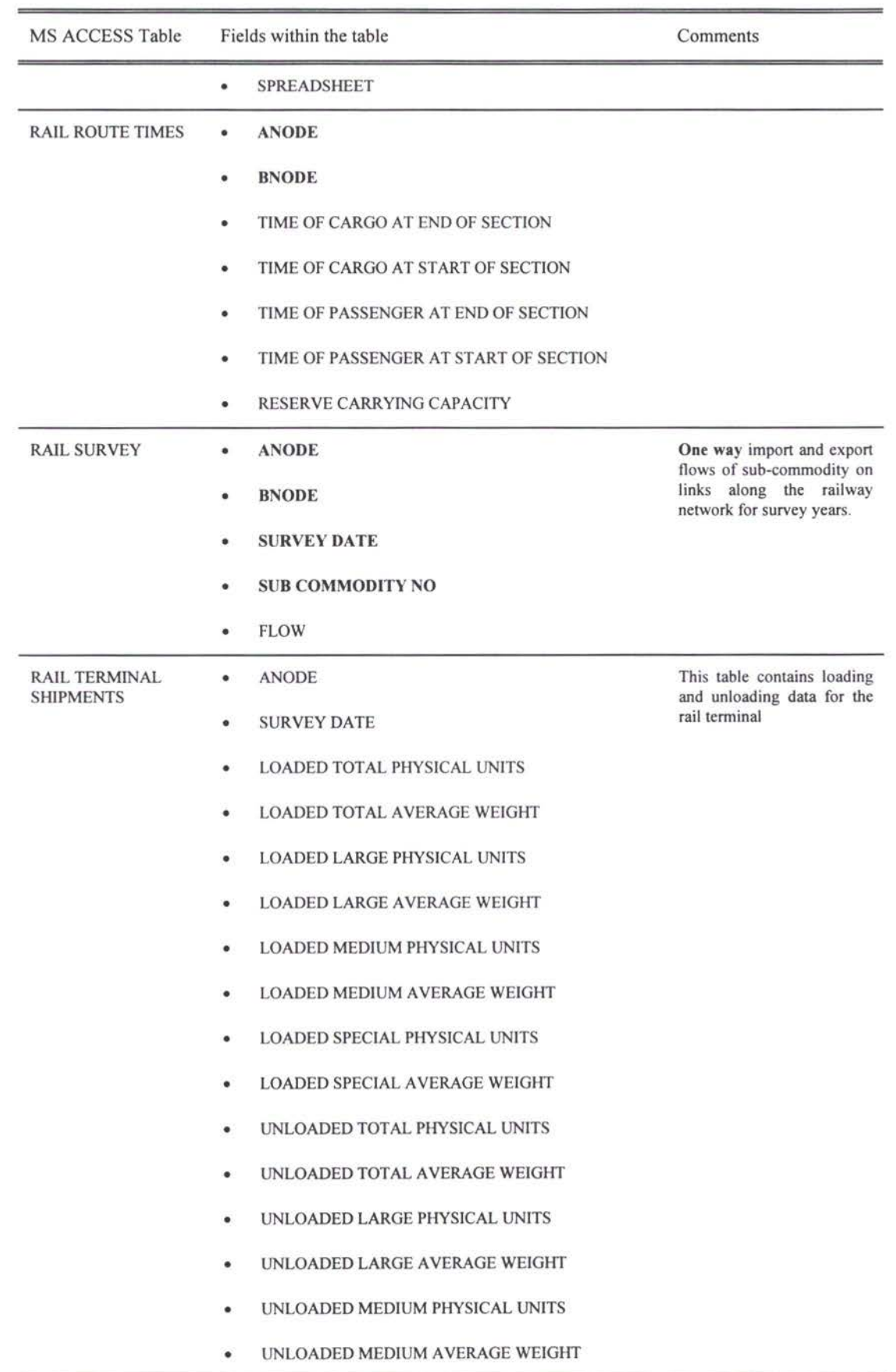

1

*i*

U.

ó.

ĵ

I

 $\overline{\mathbb{I}}$ 

 $\bar{1}$ ţ

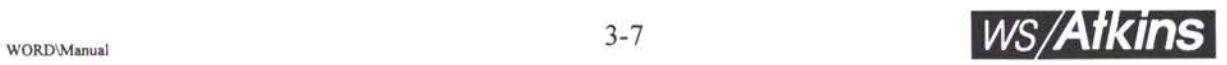

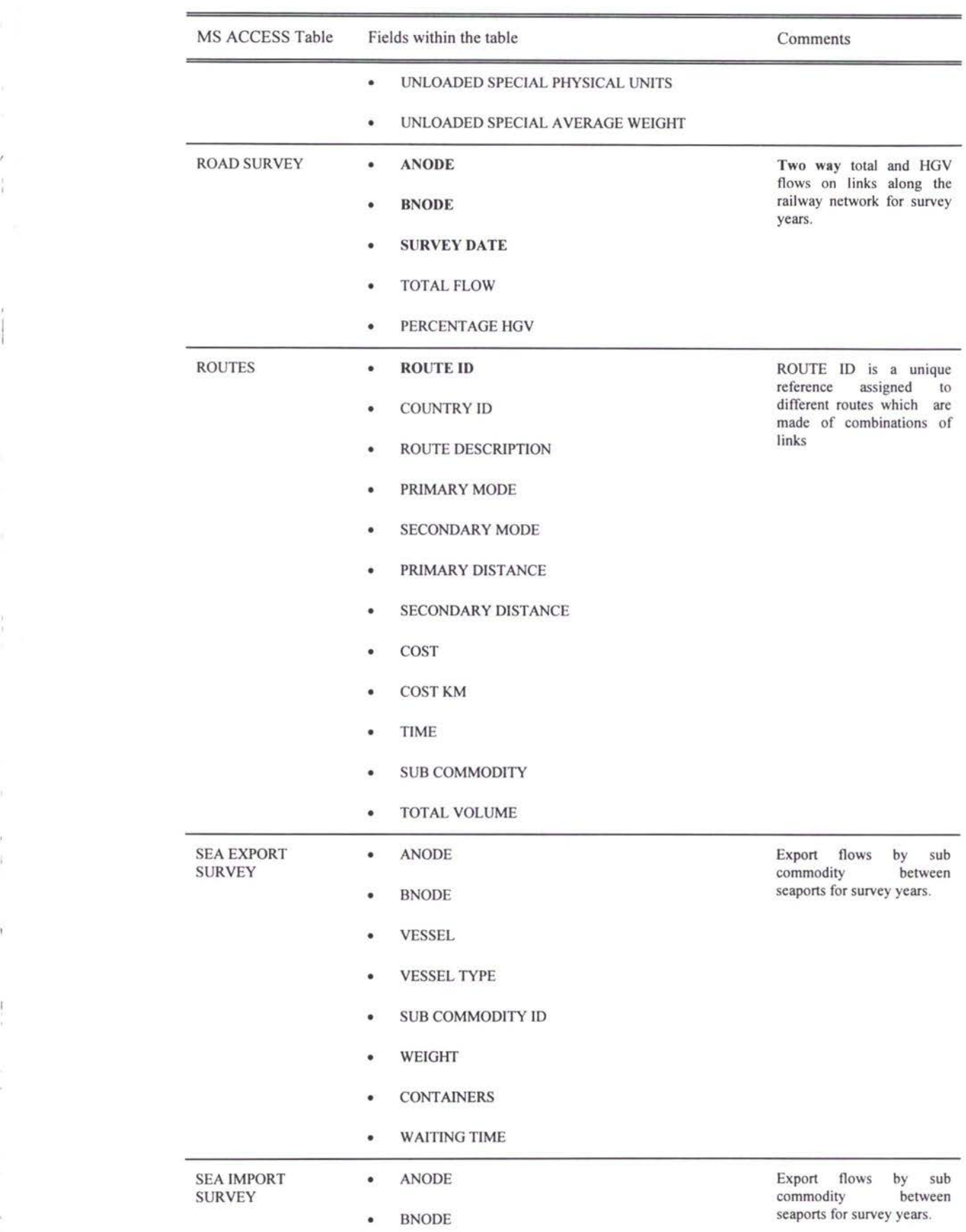

1

7

I

*I*

 $\ddot{t}$ 

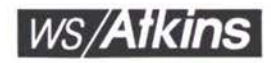

*f* ?C, **Л,**

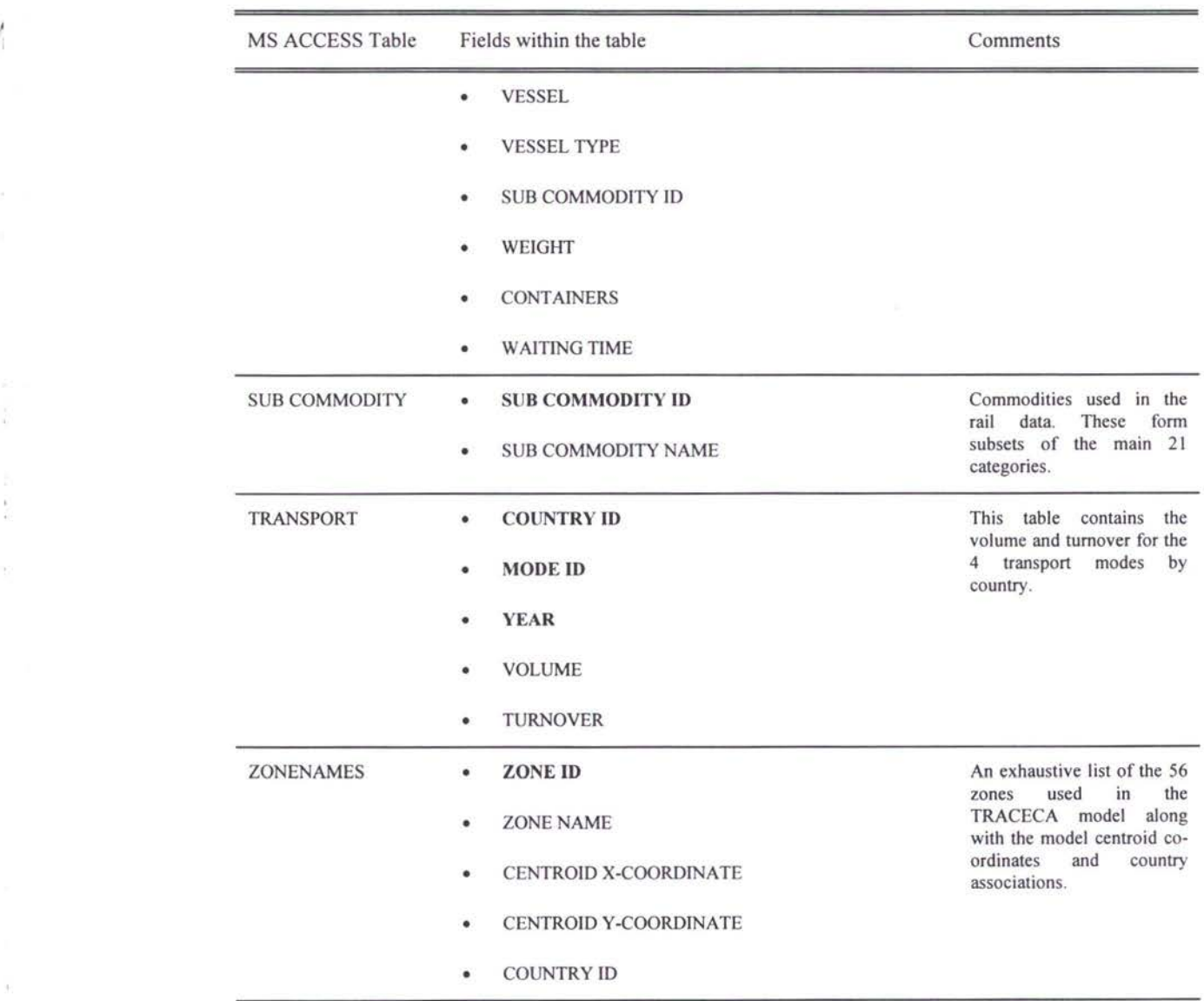

#### **Example Queries**

To demonstrate the methodology for conducting a query the following example has been constructed. If the user wants to reproduce this example then a copy of the MS ACCESS running with the TRACECA database will be necessary. 3.9

**Query:** "Construct a query to construct a table containing the *total population* and *area* for all *oblasts* in the *country* **Armenia** in **1993.** Also calculate the *population per unit area."*

I

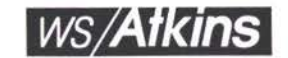

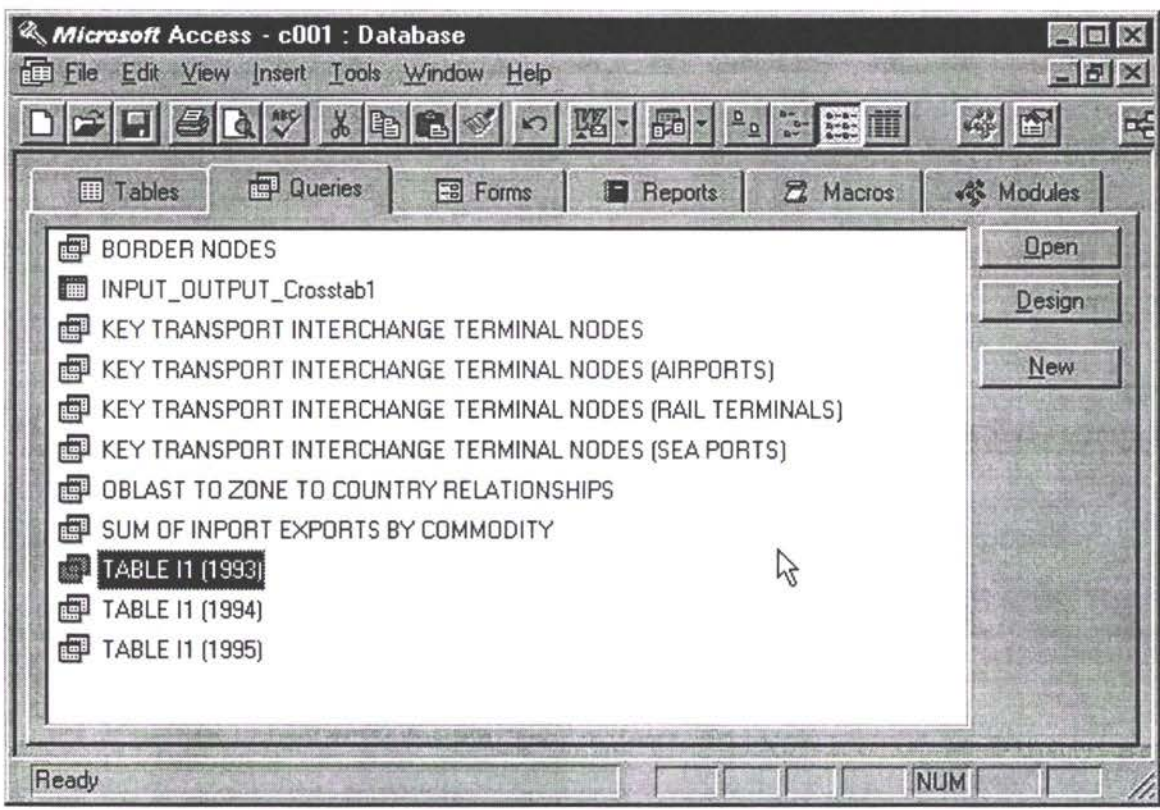

Open the TRACECA database using MS ACCESS and select the tag marked 3.11 'Queries'. Now click the 'New' button.

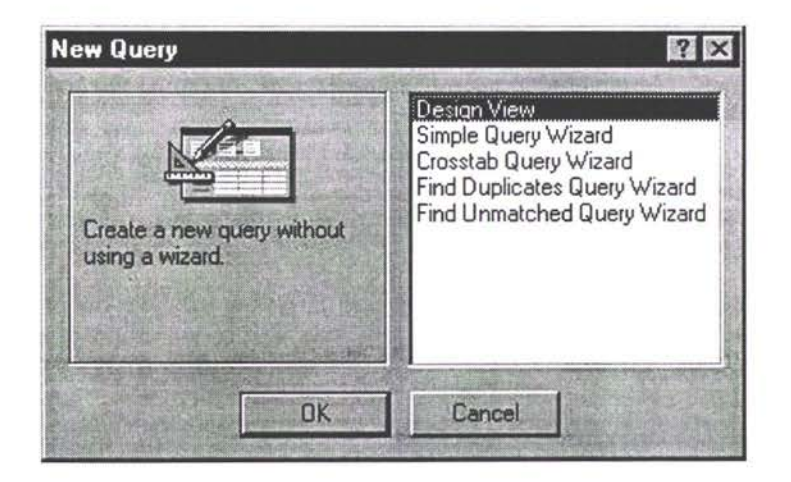

From the 'New Query' window select 'Design View' and click 'Ok'. 3.13

 $\hat{a}$ 

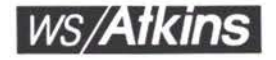

 $34$ 

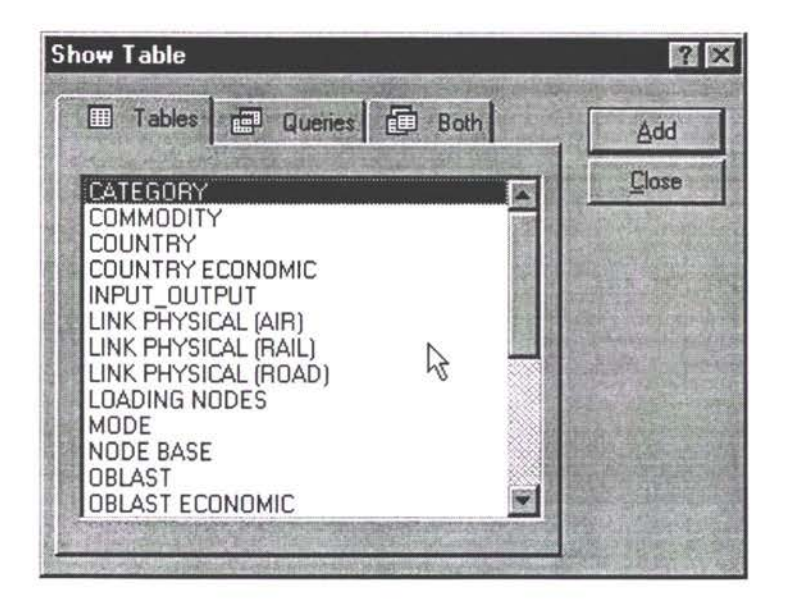

- 3.15 From the 'Show Table' window select the tables required for the query by double clicking the table name. To select the appropriate tables the user will need to become familiar with the database schema which includes understanding the relationships between the tables.
- 3.16 Once all the required tables are selected return to the main 'Query' menu.

 $\mathfrak{h}$ 

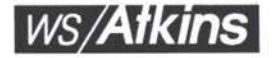

Z,

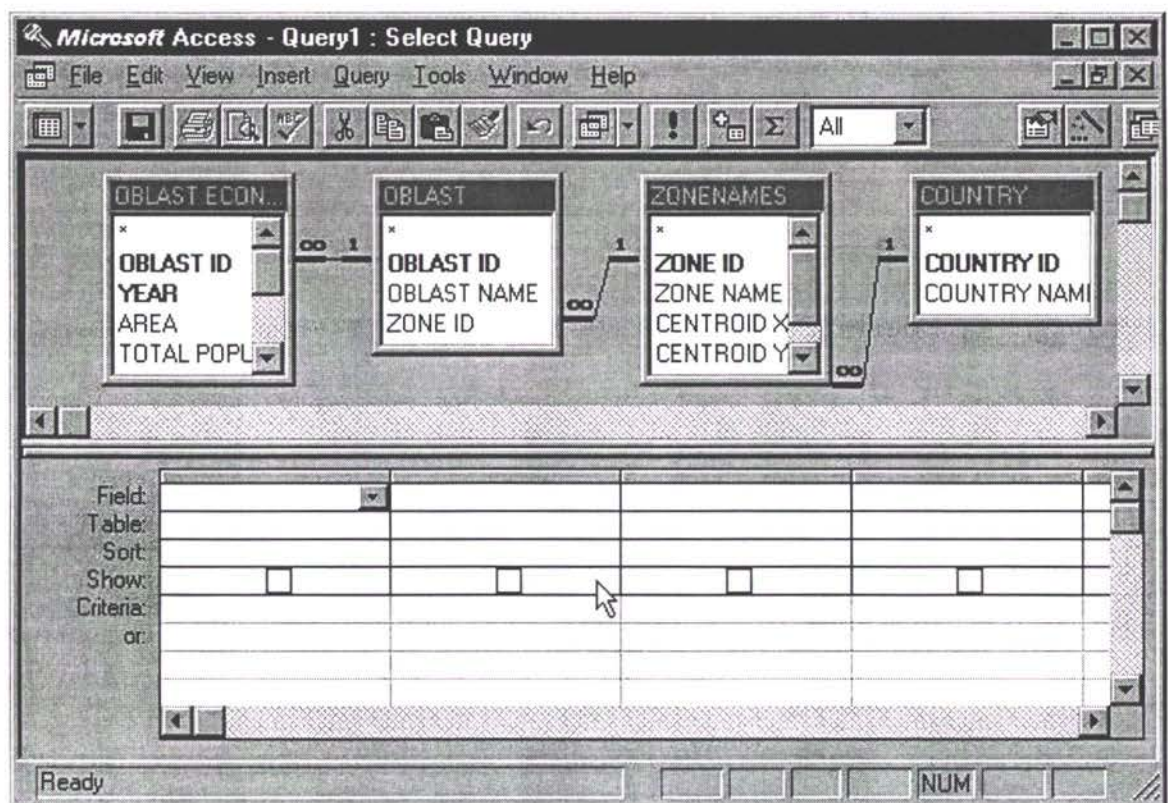

3.18 You will notice that all the table links are automatically inherited from the database schema.

 $\frac{1}{1}$ 

 $\mathbf{1}$ 

J)

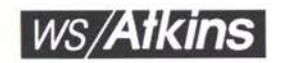

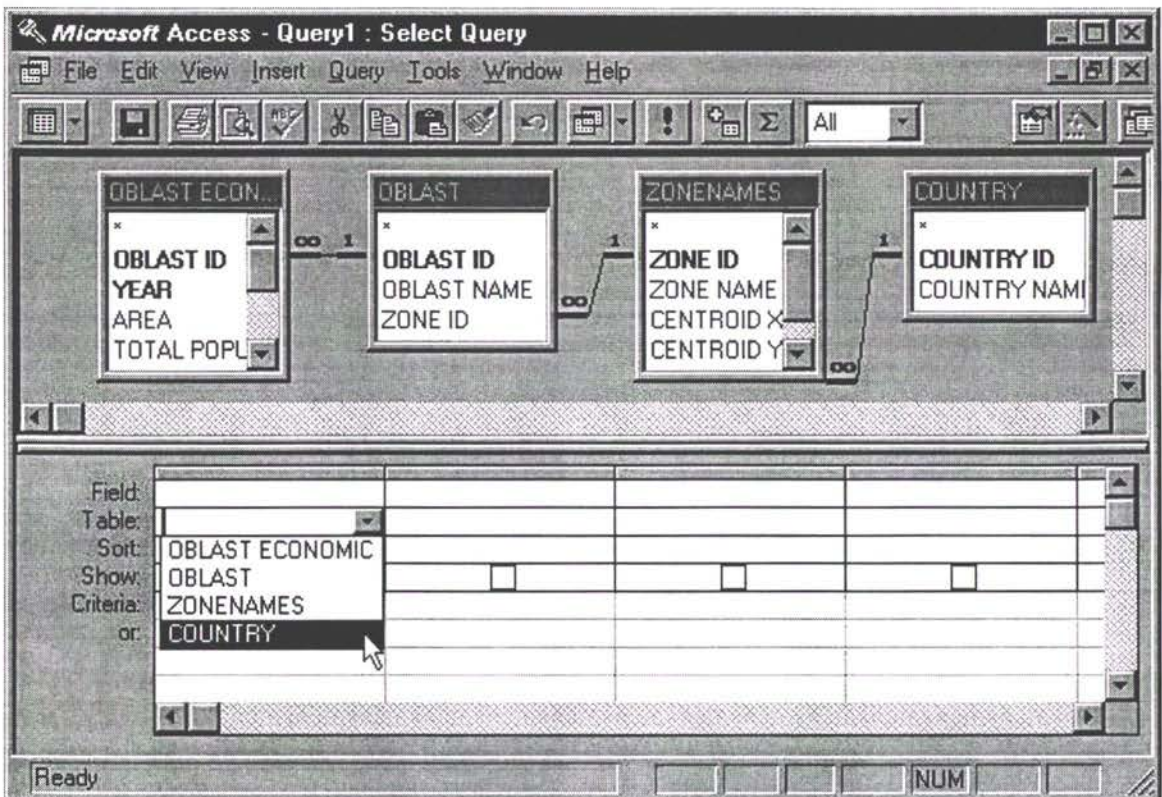

Now that the tables have been selected the user must design the query in the query 3.20 design grid. The query design grid allows the user to select the data fields to form the query from the available tables. Firstly select the table from the drop down box on the line marked 'Table' (e.g. COUNTRY) and secondly select the 'Field' (e.g. COUNTRY NAME) in the same way.

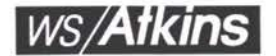
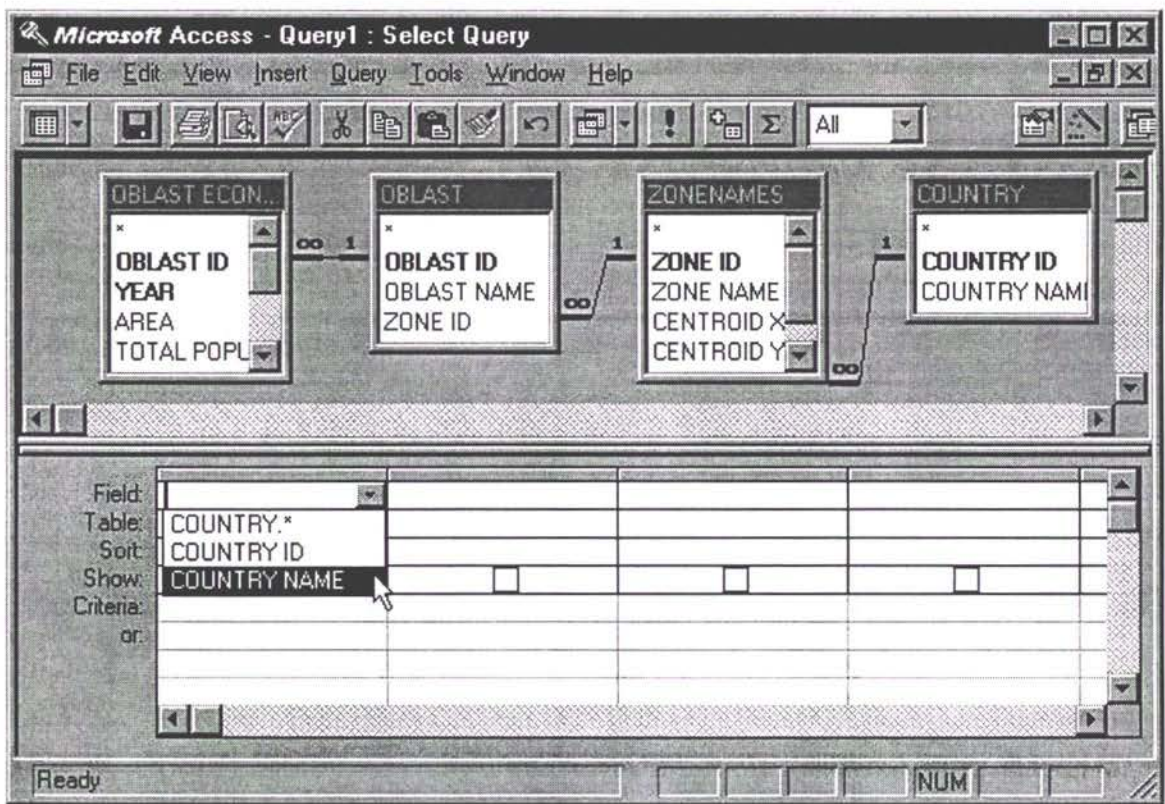

Repeat the previous step in a different columns of the query design grid until the 3.22 whole query has been designed. Notice that the 'check boxes' on the line marked 'Show' are all checked. The 'checked' data fields are normally the data which you wish to extract from the query (highlighted in italic in the Query). These indicate that the data from these columns will be visible in the resultant table.

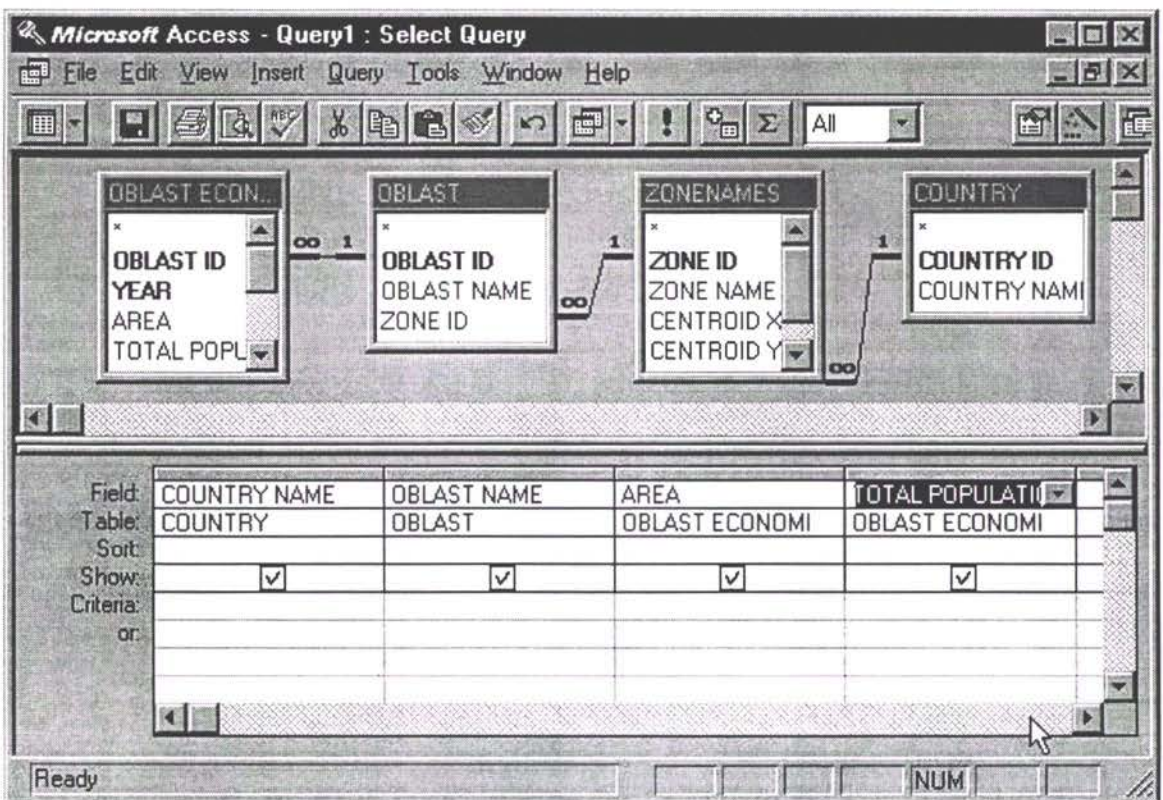

The next step is to specify you criteria for the query. In this example the criteria is that 3.24 the survey data comes from the year 1993 and that the country is Armenia (highlighted in bold in the Query). Notice that these boxes are not 'checked' as they are not required in the output.

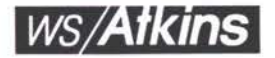

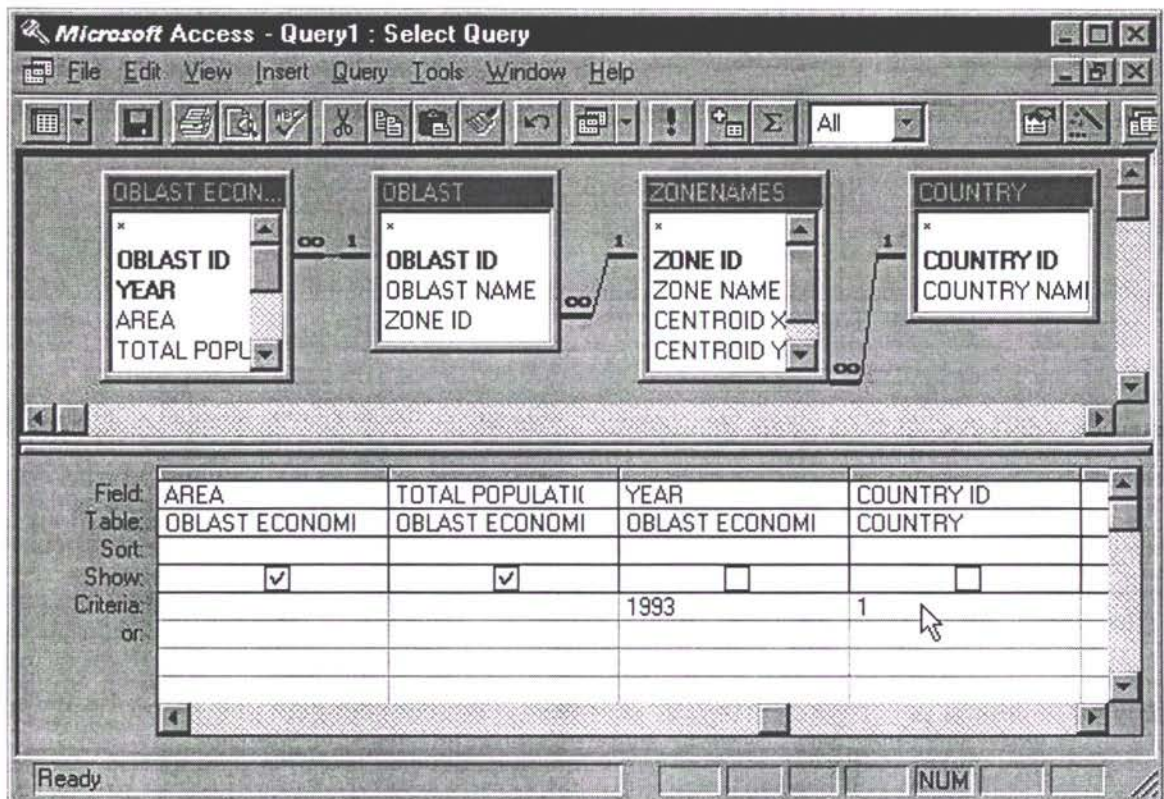

Finally we need to incorporate our small calculation. Calculations are input via the 3.26 'Expression Builder'. To select the 'Expression Builder' simply right-click the mouse on a new column in the query design grid and select 'Build...'.

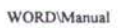

 $\frac{1}{2}$ 

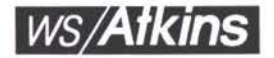

Y SI

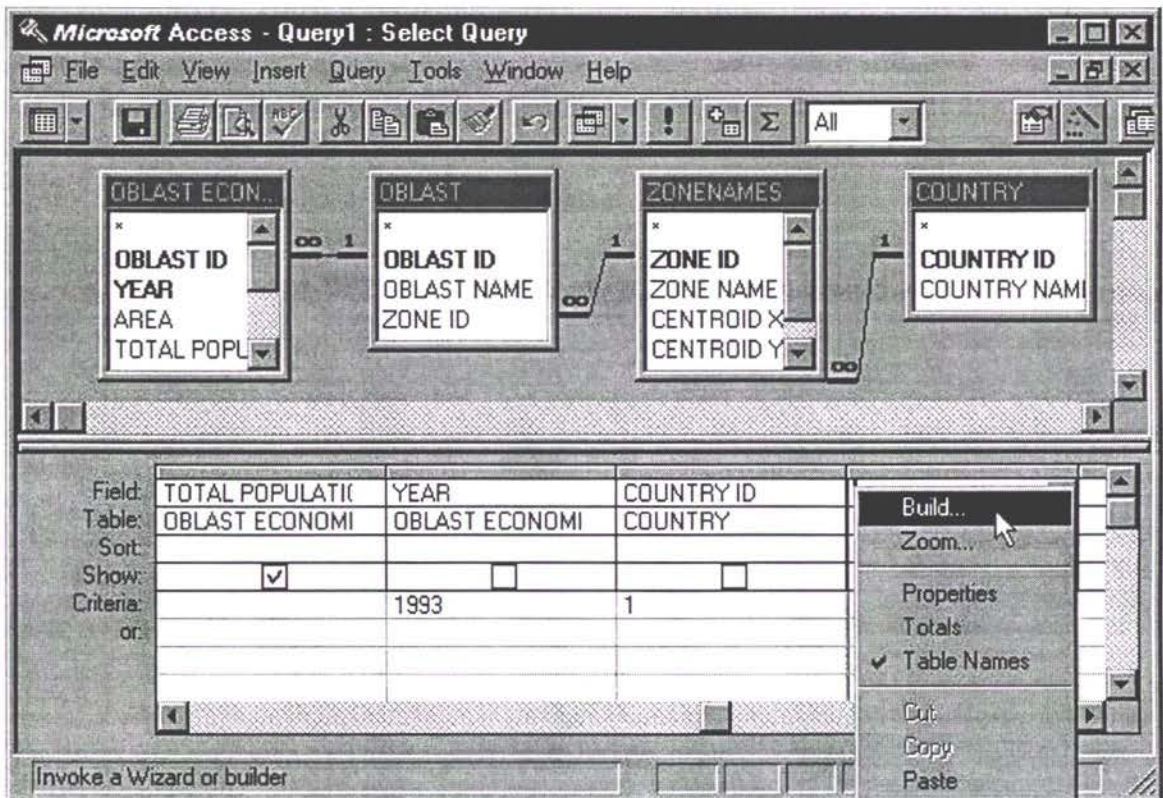

3.28 In the 'Expression Builder' window type in the forula of the expression e.g. [TOTAL POPULATION]/[AREA]. Note the use of square brackets to distinguish a field and click 'Ok'.

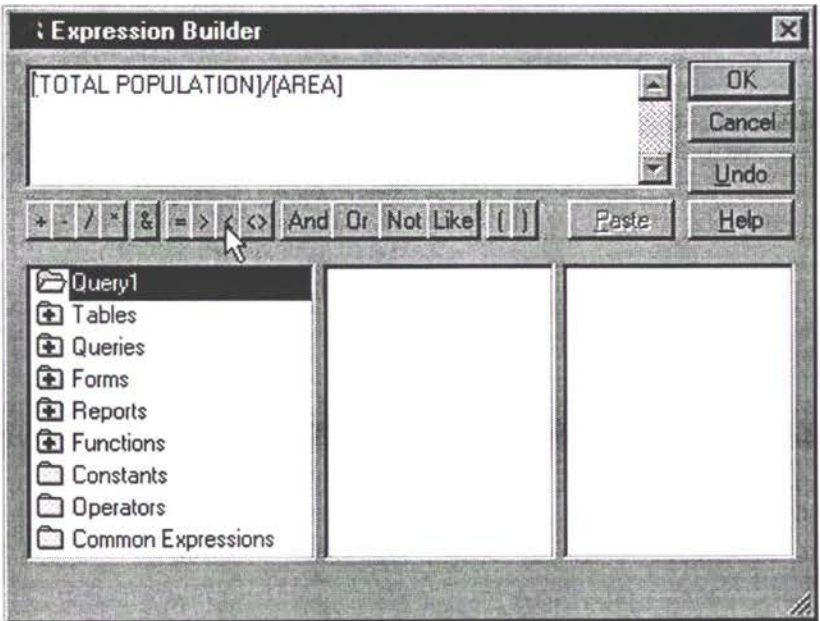

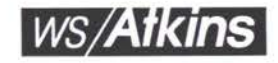

As we wish the expression to form part of the output the user must ensure that the 3.30 'Show' checkbox is 'checked'.

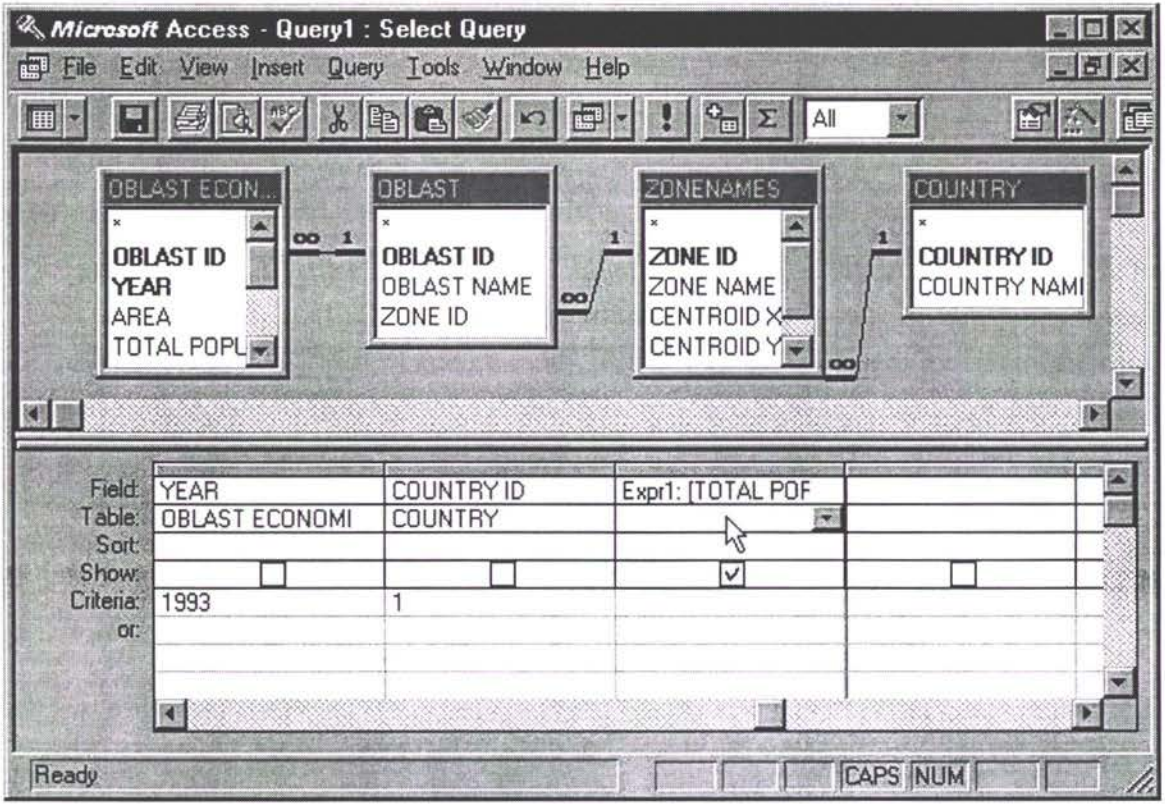

Finally, using the mouse, select 'View' and 'Datasheet' from the main menu. This 3.32 will display the results of you query. Congratulations.

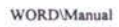

 $3 - 18$ 

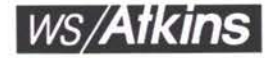

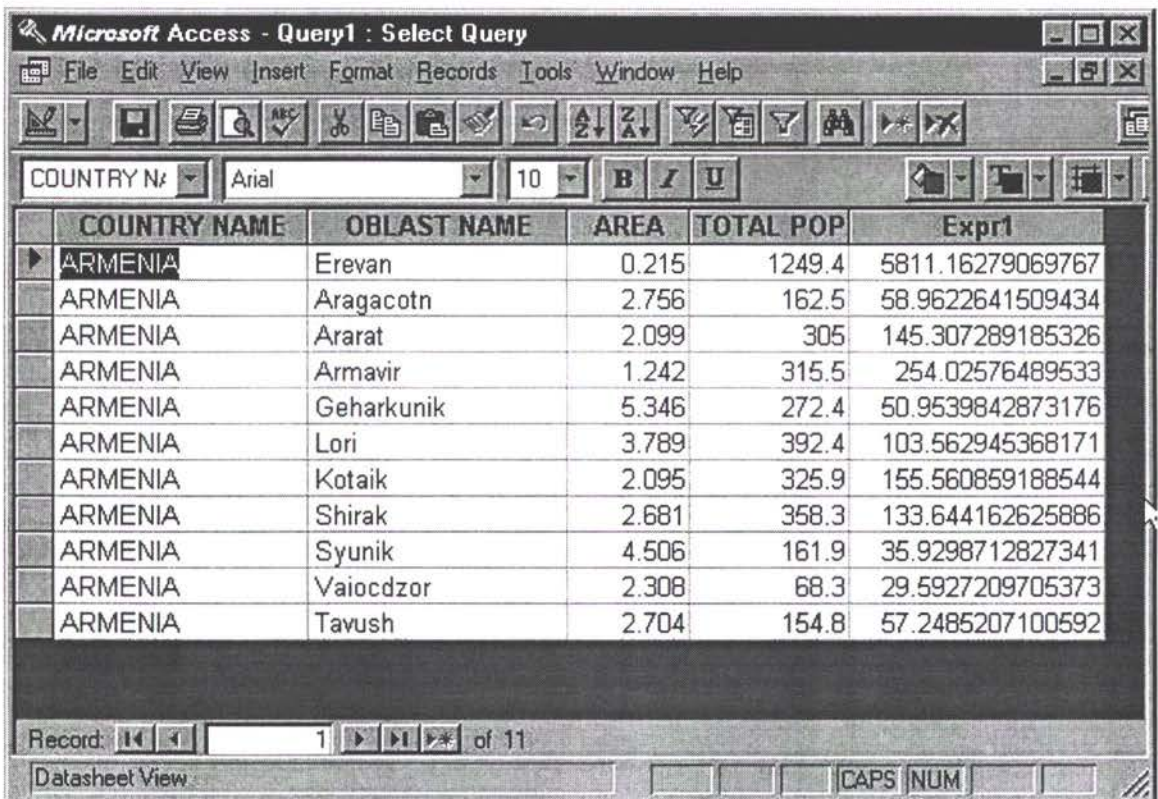

3.34 Now that the resultant table has been composed the user could:

- export it into Excel for further analysis;
- export it into a Word table for presenation (as in this manual);
- dump it as a text file for use in Saturn.
- 3.35 For the advanced user who does not wish to use the graphical interface the SQL can be input direct. For the above example this would be:

SQL: "SELECT DISTINCTROW COUNTRY.[COUNTRY NAME], OBLAST.[OBLAST NAME], [OBLAST ECONOMIC].AREA, [OBLAST ECONOMIC].[TOTAL POPULATION], [CITY POPULATION]/[AREA] AS Expr1 FROM (COUNTRY INNER JOIN ZONENAMES ON COUNTRY [COUNTRY ID] = ZONENAMES [COUNTRY ID]) INNER JOIN (OBLAST INNER JOIN [OBLAST ECONOMIC] ON (OBLAST.[OBLAST ID] = [OBLAST ECONOMIC].[OBLAST ID]) AND (OBLAST.[OBLAST ID] = [OBLAST ECONOMIC].[OBLAST ID])) ON ZONENAMES.[ZONE ID] = OBLAST. [ZONE ID] WHERE ((([OBLAST ECONOMIC]. YEAR)=1993) AND ((COUNTRY [COUNTRY ID])=1)) ORDER BY COUNTRY [COUNTRY NAME], OBLAST [OBLAST NAME];"

Although this method is quicker we recommend that the new user becomes familiar 3.36 with the MS ACCESS interface.

**WORD**\Manual

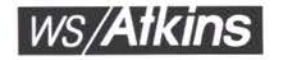

### **Summary Of Annexes Contained In This Report**

- ! 3.37 Annex A contains an explanation of how to calculate the transport tariffs.
- 3.38 Annex B provides a list of transport interchanges and terminal nodes.
- 3.39 Annex C provides a list of all nodes, their names, their co-ordinate by country for road and rail networks.
- 3.40 Annex D contains a table of the main commodity groups used in the zone based import/export data and shows their relationship to the 'sub commodities' which have been used in the rail flow data.
- 3.41 Annex E contains a table with the mode classifications used in the database.
- 3.42 Annex F contains a lookup table to illustrate the relationships between the spreadsheets and the database tables.
- 3.43 Annex G contains a list of all data files to be found on the accompanying CD.

### **Notes**

- 3.44 The following data for spreadsheet tables III.2 (rail cargo movements) is incomplete and will be collated as it becomes available:
	- Armenia for 1993 and 1995;
	- Azerbaijan 1993;
	- Turkmenistan 1993 and 1995 (as yet no data received);
	- Kyrghystan 1993.

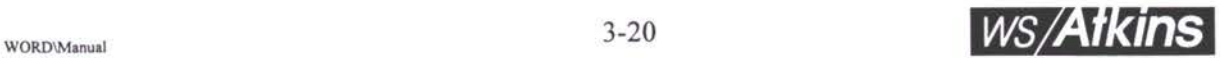

 $\frac{1}{2}$ 

崔

 $\ensuremath{\mathsf{T}}$ 

 $\mathbf{u}$ 

4

 $\frac{1}{2}$ 

## ANNEX A

**Calculation of Transport Tariffs**

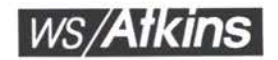

 $\zeta_{\rm B}^{\rm B}$ 

### A. CALCULATION OF TRANSPORT TARIFFS

- In order to validate the model it is necessary to be able to compare the costs of transporting different categories of commodities over different routes by different modes of transport. The decision of a transporter on the mode of transport for sending his consignment will depend on many factors but can be generalised as a cost function usually made up of three elements: A.l
	- unit cost to cover elements independent of the distance transported (loading, unloading, transfers between modes or railway gauges, customs and other duties and taxes levied by authorities on each assignment) -expressed as cost per ton
	- costs directly related to the distance travelled on each mode of transport (to cover fuel, staff wages, maintenance etc.) expressed as cost per ton.km
	- perceived cost of time taken to deliver goods to their destination, to reflect the transport's preference for modes that reduce the time spent in transit
- Since freight rates are not quoted in this format, it is necessary to deduce the parameters necessary for the model from any available data. It is frequently difficult to obtain detailed or accurate freight rates for reasons of commercial sensitivity, but figures have been obtained from freight forwarders, railway companies and transporters. These have been analysed to develop estimated parameters for the transport factors above. A.2

### **SOURCES**

- A.3 Three main sources of data have been used:
	- Russian railway rates for containers travelling from the European borders to the capitals of the TRACECA countries

AF5318 WORD\Annex

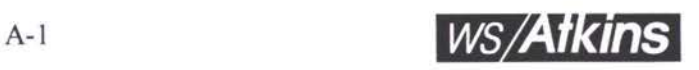

- Sample rates obtained for imports and exports to Kazakstan, mainly for rail but with some road consignments, together with individual rates quoted as examples in interviews with officials etc.
- figures quoted in other TACIS reports:
	- **0)** "Forwarding Multi-modal transport systems" (Ref. 1)
	- (ii) "Transportation of Uzbekistan cotton" (Ref. 2)
- The results of the analysis of this data is presented below. It should be emphasised that: A.4
	- the data sample was rather limited and only covered one or two commodities within a specific grouping
	- rates were quoted on both an individual consignment basis (e.g. 15 ton load) and on a period contract basis (e.g. 15000 -20000 ton annual contracts)
	- rates are a mixture of direct market rates and indicative reference tariffs. Extra discounts or surcharges may be applied depending on prevailing commercial circumstances.
- A.5 The results by mode are given below all rates are expressed in US dollars.

### **ROAD**

For transport within the TRACECA region, the relatively few rates obtained give freight tariffs in the range A.6

 $\text{\$ per ton} = 10 + 0.06 \text{ per km}$ 

For transport trips which the borders into Russia, the rates are higher suggesting the imposition of border and customs charges amounting to an extra \$20 per ton, giving A.7

\$ per ton =  $30 + 0.06$  per km.

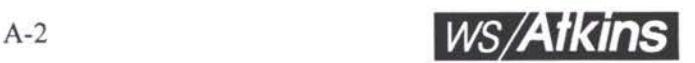

A.8 All traffic using the southern route to the port of Bandar Abbas will use road. In view of the cheaper fuel costs in Iran, the variable cost element will be lower, but border charges will add an extra \$10 per ton to give:

\$ per ton =  $20 + 0.035$  per km.

**RAIL**

A.9 The central source of rail freight rates for Russia and the TRACECA countries is the Transrail organisation in Switzerland that represents the railways in Europe, they have supplied the following rates for a 20 foot container travelling from Europe through either Brest or Chop to each of the TRACECA capitals ( Yerevan can not be served due to political troubles). Rates are originally quoted in Swiss Francs and have been converted into  $\$$  at the rate  $\$$  1 = 1.25 Swiss Francs.

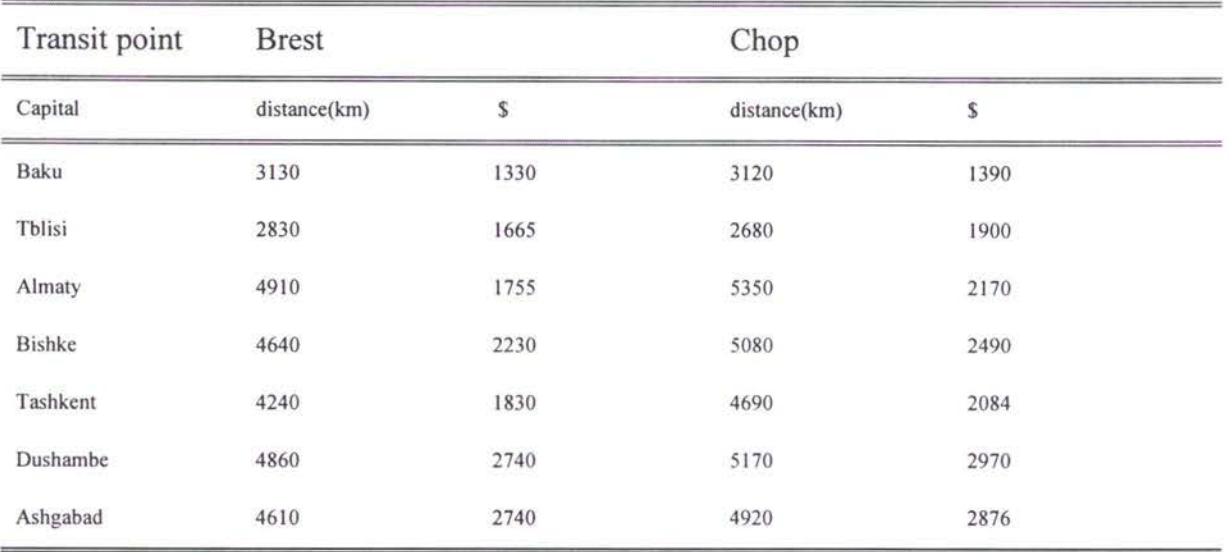

- A. 10 Rates for 40 foot containers are in general 75% higher on all routes.
- A.11 Analysis of these rates identifies a reasonably constant variable cost per km, but significant differences in the fixed cost element. We assume that an important component in the differences is the additional costs in the form of customs duties and taxes as traffic crosses the various national borders. There are also slight differences in the level of rates between traffic through Brest and Chop.

A.12 We therefore postulate that a general formula to describe the freight rates as follows:

 $\frac{\sqrt{2}}{\sqrt{2}}$  /ton = a + b.km + c + d

where,

a = basic cost associated with container transport

b = cost per km travelled on the network

 $c = fixed$  handling /transit cost associated with the origin points (Brest, Chop)

 $d = cost per border crossing (cumulative)$ 

A. 13 On the basis of an average load per 20' container of 10 tons, we calculate the following parameters;

 $a = $25$  per ton

 $b = $0.03$  per ton.km

 $c = $5$  for Brest, \$15 for Chop (per ton)

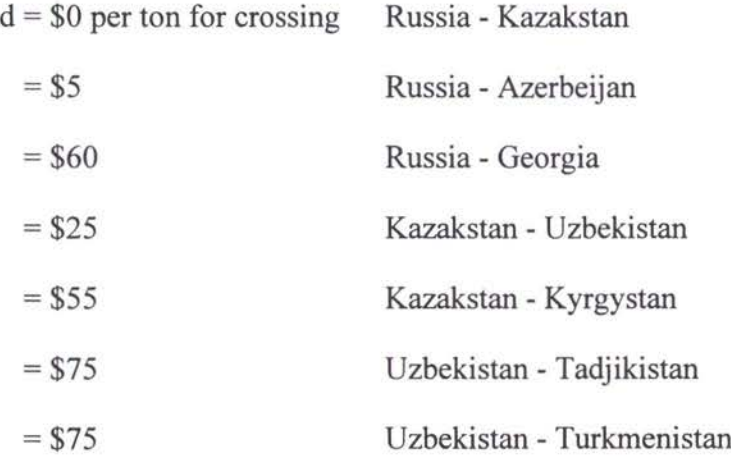

- A.14 It should be noted that containers are not much used in the TRACECA corridor (Ref 1). For certain commodities that are imported from America their use is more frequent with routing usually via the Baltic ports.
- A.15 TransRail have also been very helpful in supplying rates for specific commodities grain, cotton and chemicals. The most complete set of rates are available for the imports of grain through <sup>3</sup> entry points - Brest, Chop and the Baltic port of Klaipeda.

WORD\Annex

l,

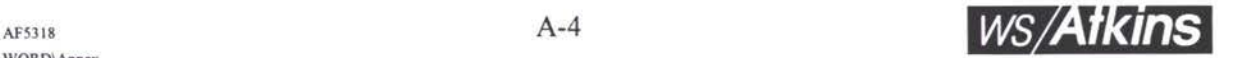

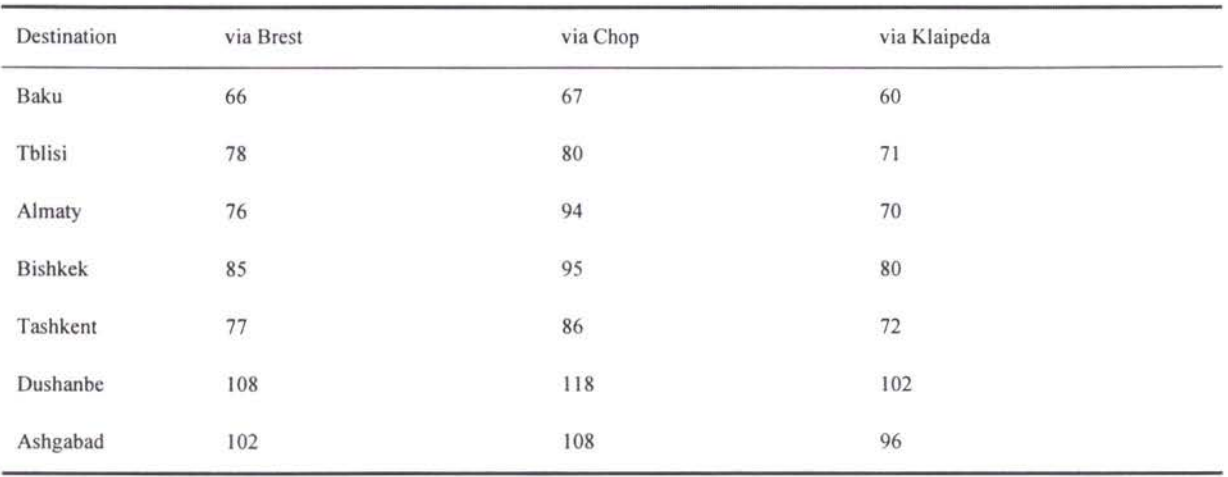

The rates per ton in US\$ (calculated from rates quoted in Swiss Francs using the conversion rate  $$1 = 1.25$  Swiss Francs) for grain are:

A. 16 Using a similar general formula to that developed for containers , we obtain the following values of the parameters:

 $a = $10$  per ton

 $b = $0 012$  per ton. km

c = \$0 for the port of Klaipeda, \$5 per ton for traffic through Brest and \$10 through Chop

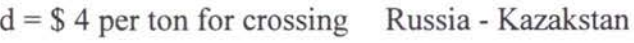

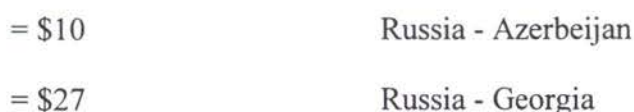

- 
- = \$6 Kazakstan Uzbekistan
- = \$9 Kazakstan Kyrgystan
- = \$22 Uzbekistan Tadjikistan
- = \$20 Uzbekistan Turkmenistan
- A. 17 Cotton. TransRail were able to supply freight rates in \$ per ton for exports of cotton from Tashkent to the key exit points as follows:

Tashkent - Brest \$84 per ton

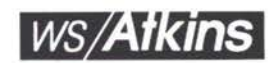

Tashkent - Klaipeda \$82 per ton Tashkent - Odessa \$90 per ton

- A. 18 These rates are higher than those for grain over the same routes (e.g. Klaipeda-Tashkent \$72 cf. \$82 per ton). This is possibly due to the commodity based variations in the rates charged by Russian railways. Retaining the same value as above for paramters a, c, and d, we find that increasing parameter b to \$0.014 per km. gives a good representation of the freight rates. For the port of Odessa, a value of  $c = $ 12$  per ton is taken.
- A. 19 Figures available from Kazakstan cover a wide range of commodities, but often only in small consignments, we have concentrated on commodities with significant volumes and where several rates are quoted.

### **Iron Pellets/Bricks:**

low value bulk commodities in general transported over short distances and with no special handling required

\$ per ton =  $4 + 0.008$  per km

### **Chemicals:**

examples were quoted for exports from Kazakstan to Russia and also beyond to Europe. The latter destinations have a higher unit rate which is assumed to reflect the transfers required at the change of gauge at the Euro- Russian borders and general customs charges. Rates are in the range:

 $\text{\$ per ton} = 10 + 0.012$  per km for Traceca and Russia

 $\text{\$ per ton} = 50 + 0.012 \text{ per km for Europe}$ 

- A.20 The higher rates for Europe are assumed to reflect/include a charge of about \$25 per ton for the change of gauge between Russian and European railways that is effected at either Brest or Chop.
- A.21 TransRail have also supplied rates for chemical exports from Almaty to the key exit points, giving rates as follows:

![](_page_50_Picture_572.jpeg)

A.22 These are in line with the rates obtained from Kazakstan and with the loading charges of \$5 per ton taken for Brest traffic above (parameter c). On that basis the charges for the other ports are:

\$0 for St. Petersburg, \$ 15 - \$ 20 for Odessa and Nachodka.

### **Other Cargo:**

A.23 Little specific data was available for other commodities. It was noted that the Russian rail tariffs have graded rates for different commodities ranging from a base rate for general cargo to a 50% surcharge for engineering spares, drinks, etc. We shall assume that other commodities are charged at this top rate. The handling charges for transport within Traceca is likely to be between the low rate for bulk and the specialized rate for chemicals. The assumed rates are therefore:

 $$ per ton = 10 + 0.012 per km$ 

### **CASPIAN SEA**

- A.24 Three items of data only are available for this important transit route. We anticipate that it will be possible to use better information when other TACIS reports become available.
- A.25 For bulk goods we were quoted (per crossing)

wheat . \$5 per ton

salt .\$2.5 per ton

A.26 Ref <sup>1</sup> quotes the rate for a rail wagon (which can transport either 50 tons of cargo or 2 \* 20 foot containers ) as \$564. This gives

general cargo \$12 per ton

containerised cargo \$28 per ton

![](_page_50_Picture_17.jpeg)

#### **MARITIME**

A.27 Ref <sup>1</sup> quotes three values for maritime transport for containers on the following routes (rates per 20 foot container and per ton assuming a container load of 10 tons)

![](_page_51_Picture_483.jpeg)

- A.28 The rates for Bandar Abbas : Italy are in line with current container liner rates of \$ 1400 to \$ 1600 per 20 foot container.
- A.29 From our study we were only able to obtain rates from Kazakstan that covered both the rail and maritime trips combined. After making assumptions about the cost of the rail component, the picture of maritime rates that emerges is

![](_page_51_Picture_484.jpeg)

A.30 This confirms the much higher rates that apply to goods travelling from the Black Sea

### SUMMARY

![](_page_51_Picture_485.jpeg)

![](_page_51_Picture_12.jpeg)

## **ANNEX B**

 $\overline{\mathbf{x}}$ 

## Key Transport Interchange/Terminal Nodes

![](_page_52_Picture_4.jpeg)

 $\mathcal{F}(\mathcal{G})$ 

 $\frac{1}{24}$ 

30

### B. KEY TRANSPORT INTERCHANGE/TERMINAL NODES

![](_page_53_Picture_274.jpeg)

![](_page_53_Picture_3.jpeg)

R

![](_page_54_Picture_283.jpeg)

![](_page_54_Picture_4.jpeg)

ü

ł.

¥

J

![](_page_55_Picture_297.jpeg)

TURKMENIS

UZBEKISTAN

![](_page_55_Picture_7.jpeg)

 $\langle i \rangle$ 

H.

 $\bar{\alpha}$ 

1

 $\bar{\tau}$ 

Ť

ŧ

![](_page_56_Picture_312.jpeg)

**AZERBAIJAN** 

![](_page_56_Picture_5.jpeg)

1

 $\mathbf{I}$ 

N

 $\mathbf{I}$ 

 $\alpha$ 

![](_page_57_Picture_318.jpeg)

![](_page_57_Picture_4.jpeg)

÷. ÷  $\bar{1}$ 

U

I

 $\alpha$ 

Ï J.

![](_page_58_Picture_138.jpeg)

![](_page_58_Picture_3.jpeg)

 $\sigma$ 

 $\tilde{\mathbf{z}}$ 

1

 $\begin{array}{c} \hline \end{array}$ 

O.  $\langle \cdot \rangle$ 

36

ł  $\overline{\phantom{a}}$ 

![](_page_59_Picture_39.jpeg)

Ñ.

1

ä

Ÿ.

ï

 $\mathcal{X}$ 

## **ANNEX C**

## Node Names and Co-Ordinates by Country

![](_page_60_Picture_4.jpeg)

ł

### **c.** NODE NAMES AND CO-ORDINATES BY COUNTRY

![](_page_61_Picture_490.jpeg)

C.l In the below table the first digit of each node number maps to the country code (see Table 2.1) and thus indicates the country in which the node is situated.

*ws/Atkins* 

 $\mathscr{N}$ 

 $\frac{1}{6}$ 

ö.

И.

![](_page_62_Picture_573.jpeg)

# *C-2 WS/Atkins*

 $\omega\nearrow$ 

![](_page_63_Picture_545.jpeg)

AF5318 **C-3** WORD\Annex

I

 $\overline{\mathcal{L}}$ 

I

 $\mathbf{1}$ 

## *ws/Atkins*

 $V$   $R<sub>1</sub>$ 

 $\epsilon$  ,  $\varphi_3$ 

![](_page_64_Picture_576.jpeg)

á. û.

 $\begin{array}{c} \rule{0pt}{2.5ex} \rule{0pt}{2.5ex} \rule{0$ 

 $\tilde{f}$ 

 $\mathcal{A}$ 

 $\overline{\mathcal{A}}$ 

![](_page_64_Picture_4.jpeg)

I

I

Ĥ J.

 $\langle \Psi \rangle$  $\hat{\mathcal{F}}_{\lambda}$ 

![](_page_65_Picture_537.jpeg)

![](_page_65_Picture_4.jpeg)

**' \* / C '**

![](_page_66_Picture_592.jpeg)

J.

![](_page_66_Picture_4.jpeg)

ł

I  $\mathbf{r}$ 

Ï

**Contract** 

Ý

![](_page_67_Picture_568.jpeg)

![](_page_67_Picture_4.jpeg)

 $\mathcal{C}^{\mathbb{C}}$ 

ł

Y.

![](_page_68_Picture_593.jpeg)

4 Ŷ.

# *ws/Atkins*

 $\frac{1}{2} \frac{d\tau}{dt}$ 

ï

J.

 $\mathbf i$ 

![](_page_69_Picture_543.jpeg)

![](_page_69_Picture_4.jpeg)

Ŷ.

 $\mathbf{I}$ 

![](_page_70_Picture_536.jpeg)

WORD\Annex

# **AF5318** C-10 **1995/Atkins**

j

Ï.

I

 $-\psi$ 

 $\begin{array}{c} \begin{array}{c} \begin{array}{c} \end{array} \end{array} \end{array}$ 

 $\frac{1}{3}$ 

![](_page_71_Picture_575.jpeg)

![](_page_71_Picture_4.jpeg)
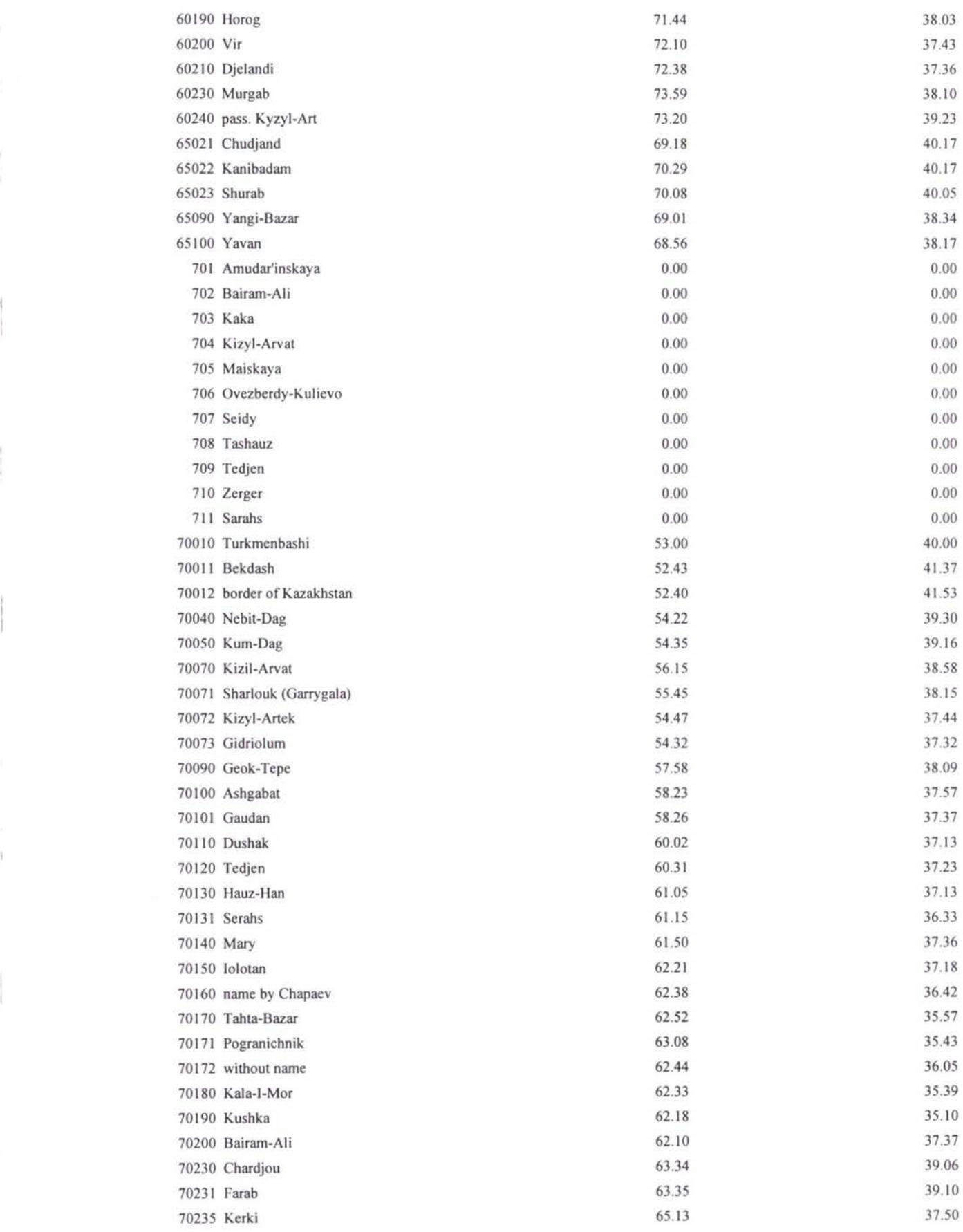

 $\beta$ 

# *ws/Atkins*

 $\bar{1}$ 

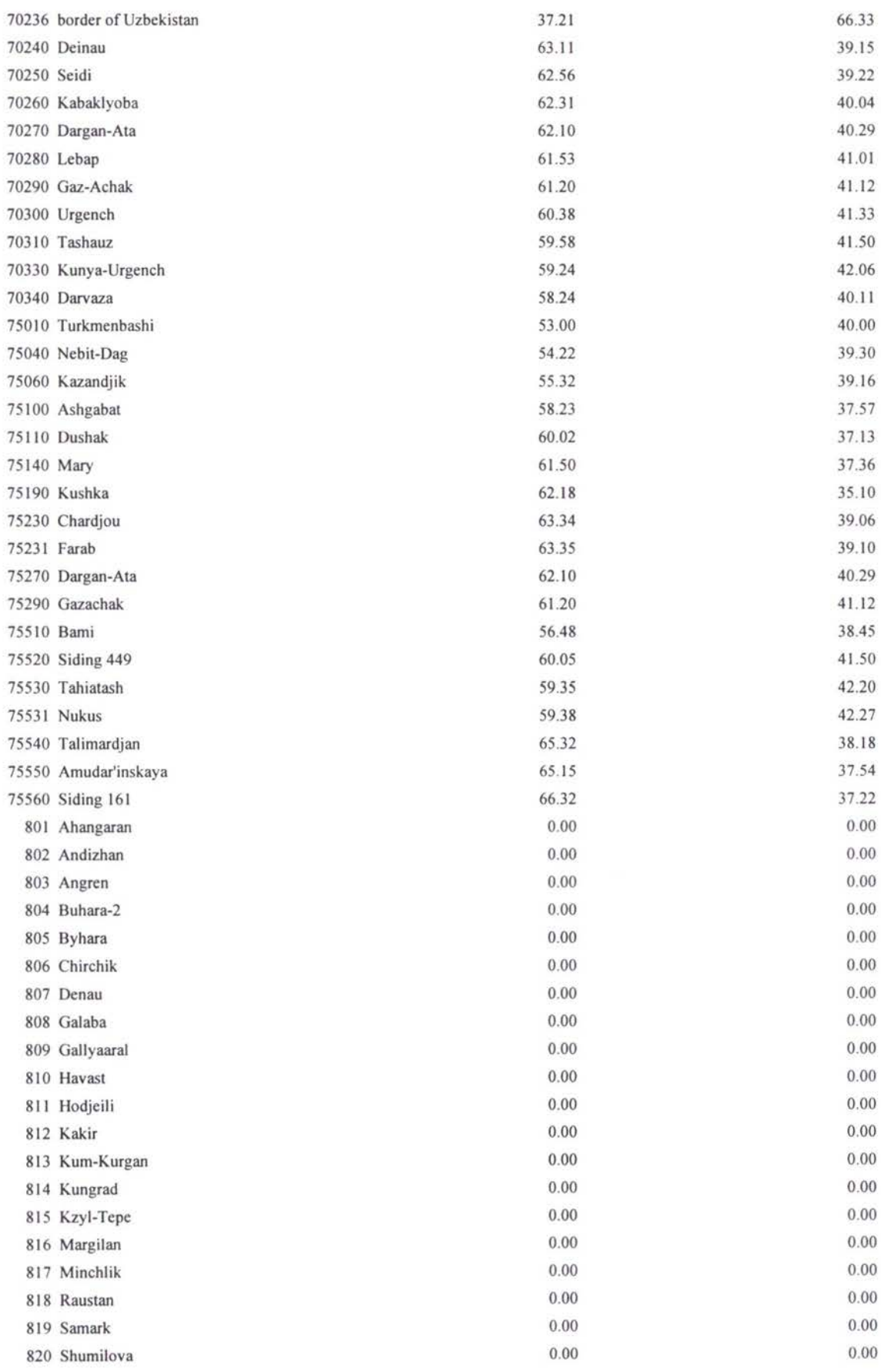

Ï

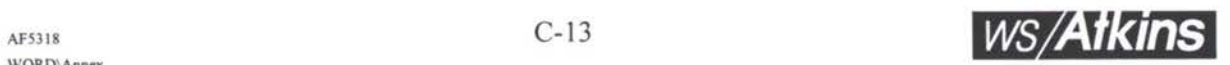

 $\frac{d\vec{q}}{d\vec{q}}$ 

 $\lambda$ 

Ñ.

 $\chi^2_{\rm R}$ 

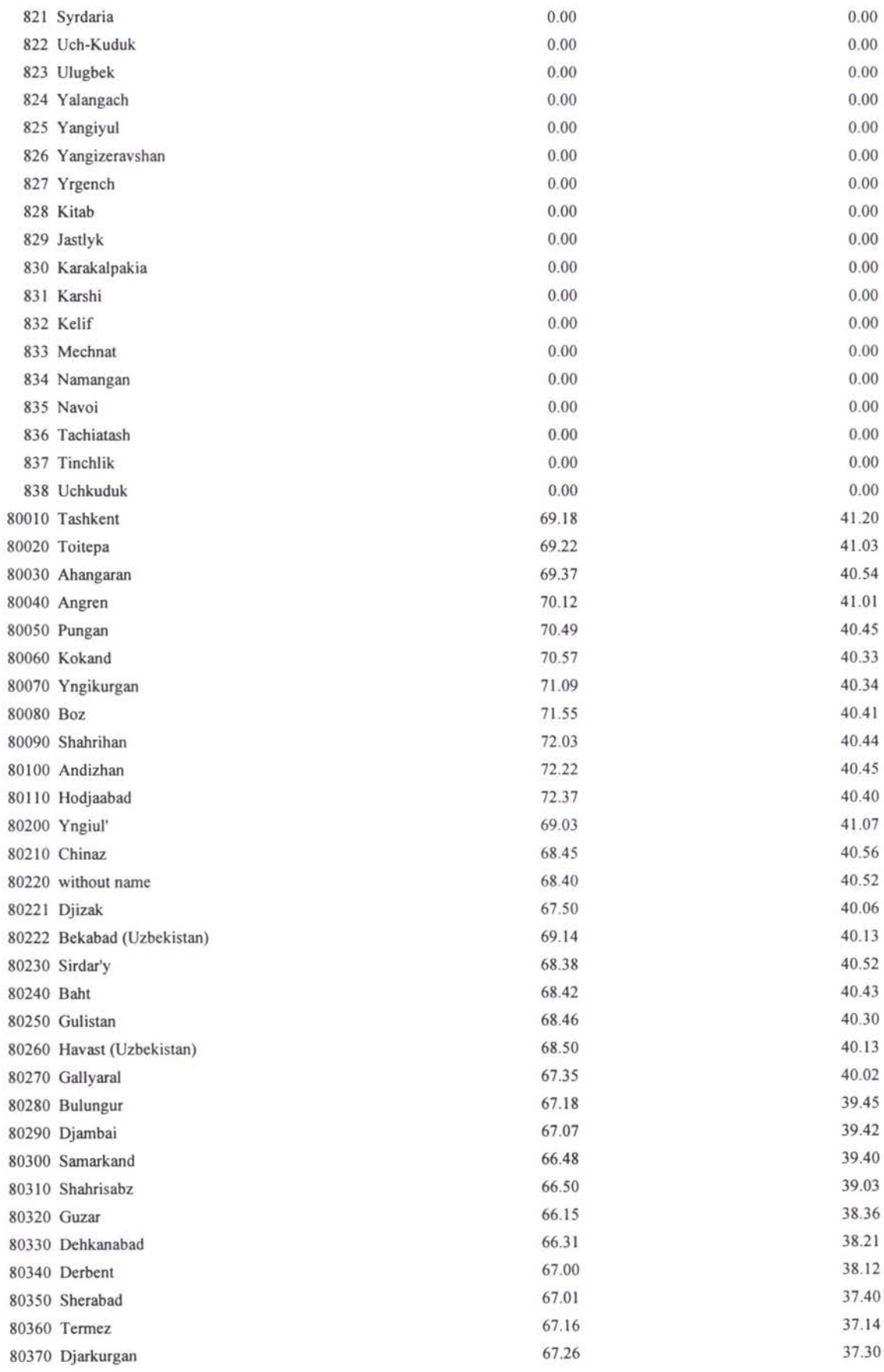

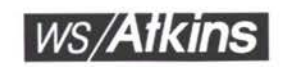

 $\frac{N}{2}$ 

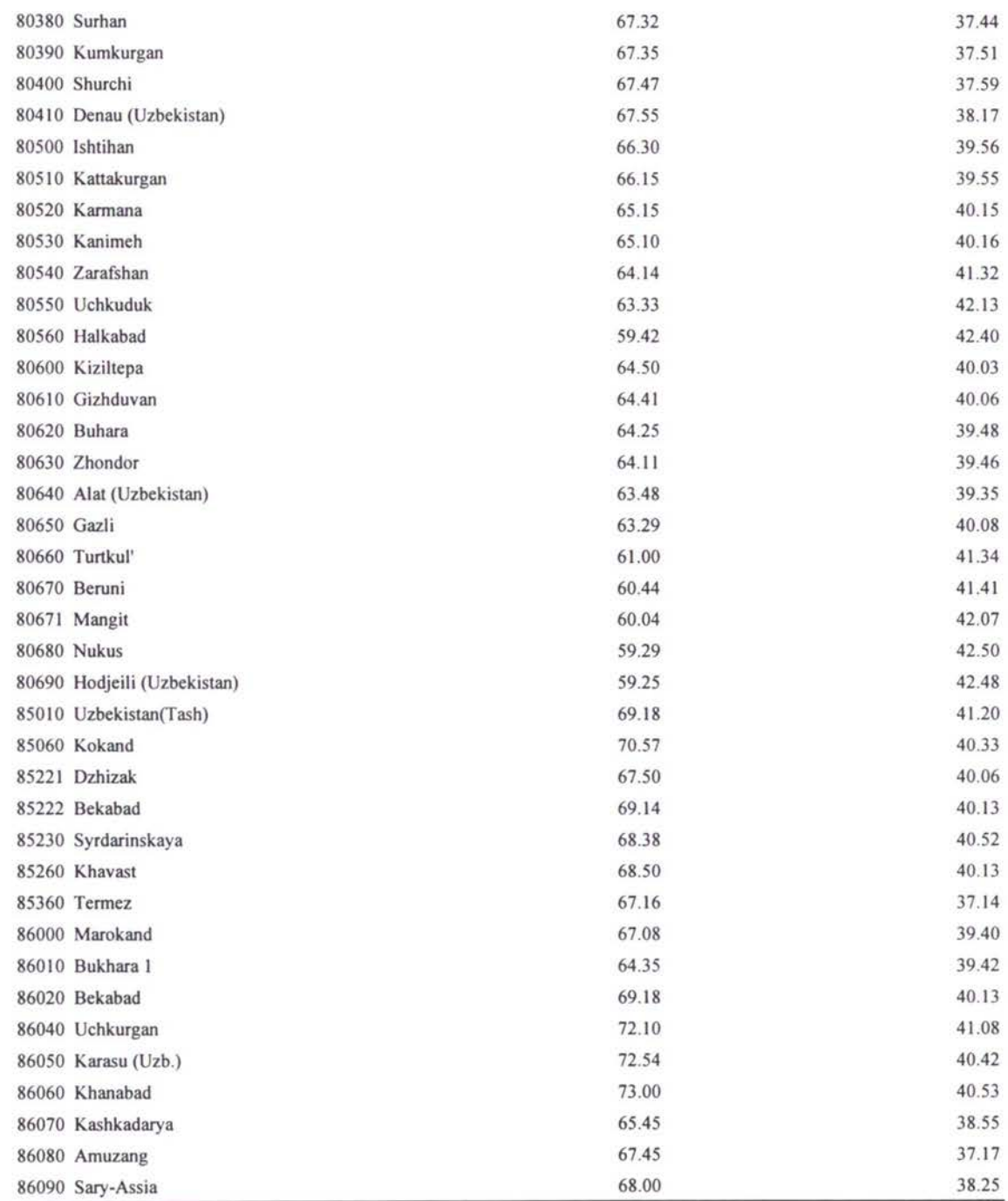

I

 $\mathbb I$ 

Ť

I

**. .**

### **ANNEX D**

# **Commodity and Sub-Commodity Relationships**

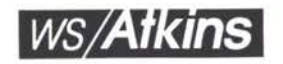

I

 $\overline{\overline{3}}$ 

### D. COMMODITY AND SUB-COMMODITY RELATIONSHIPS

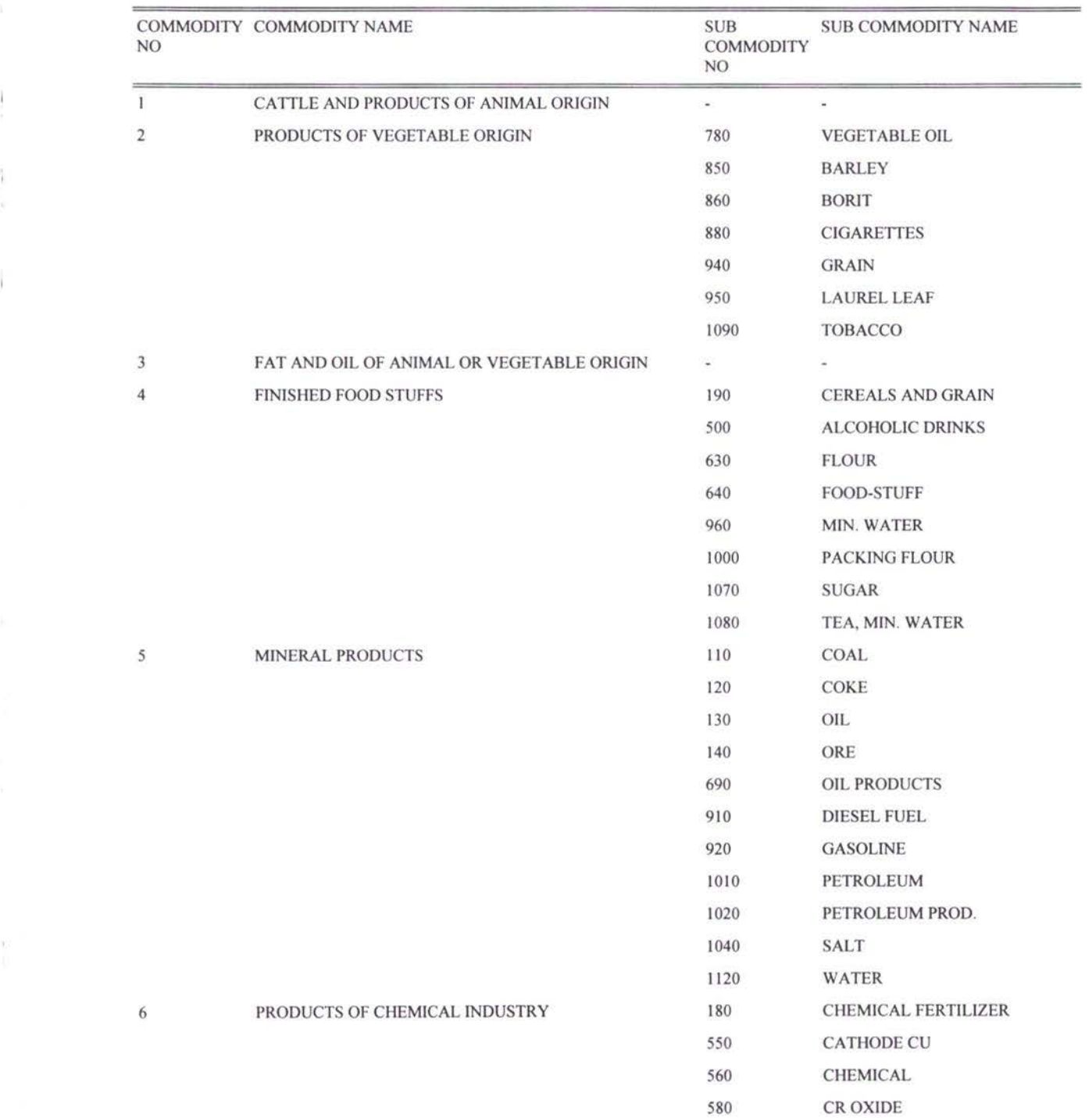

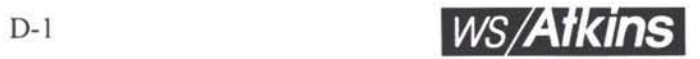

### *TRACECA Database*

 $\overline{1}$ 

 $\frac{1}{2}$ 

 $\widetilde{\tau}$ 

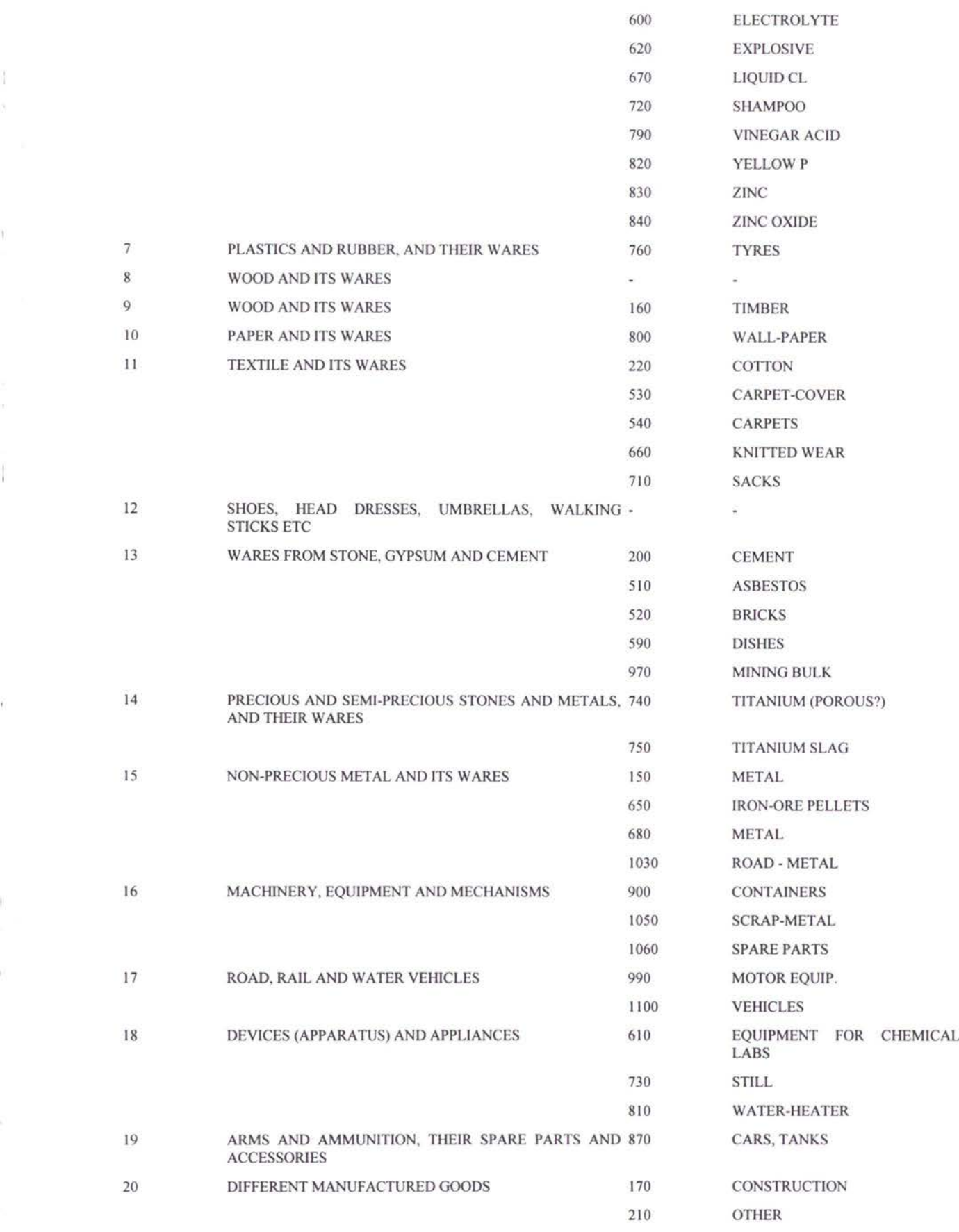

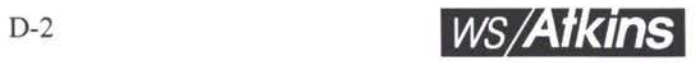

### TRACECA Database

ł

×,

3

i.

 $\tilde{\gamma}$ 

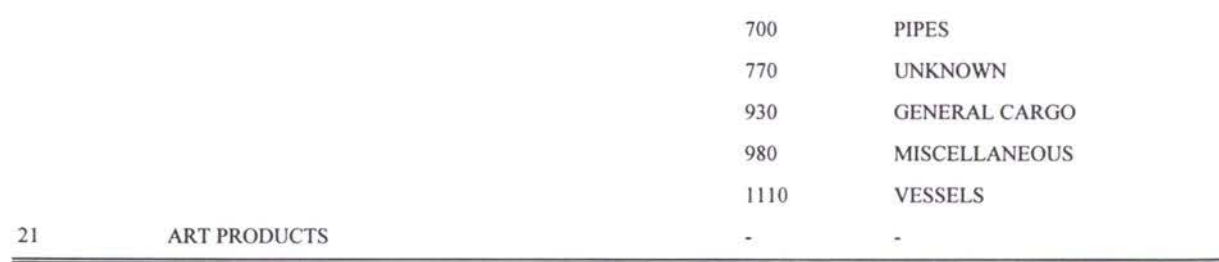

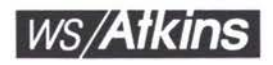

 $\mathfrak{t}$ 

i<br>Vite

 $\bar{y}$ 

1

 $\mathcal{R}$ 

### **ANNEX E**

## **Mode Classification**

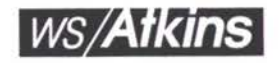

 $^\dagger$ 

 $\ddot{\uparrow}$  $\tilde{S}$ 

X.

#### E. **MODE CLASSIFICATION**

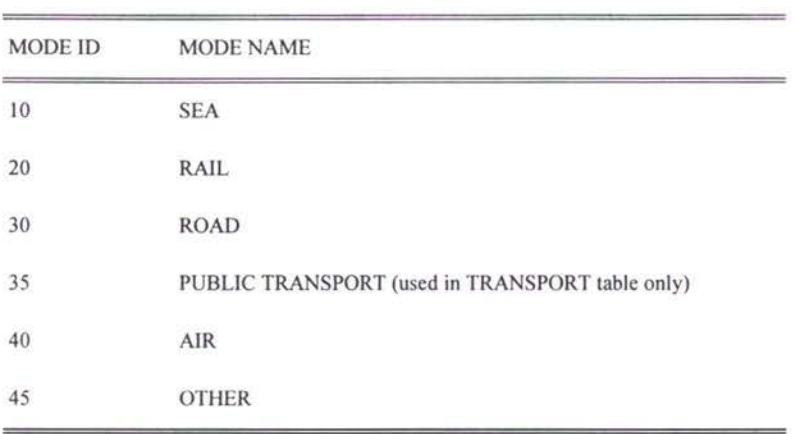

 $\bar{\chi}$ 

 $\bar{\chi}$ 

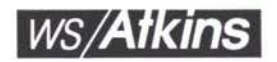

ļ

9

1

¥

Î

## APPENDIX F

# Equivalence List Between Excel and Access Tables

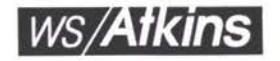

Î.

# F. EQUIVALENCE LIST BETWEEN EXCEL AND ACCESS TABLES

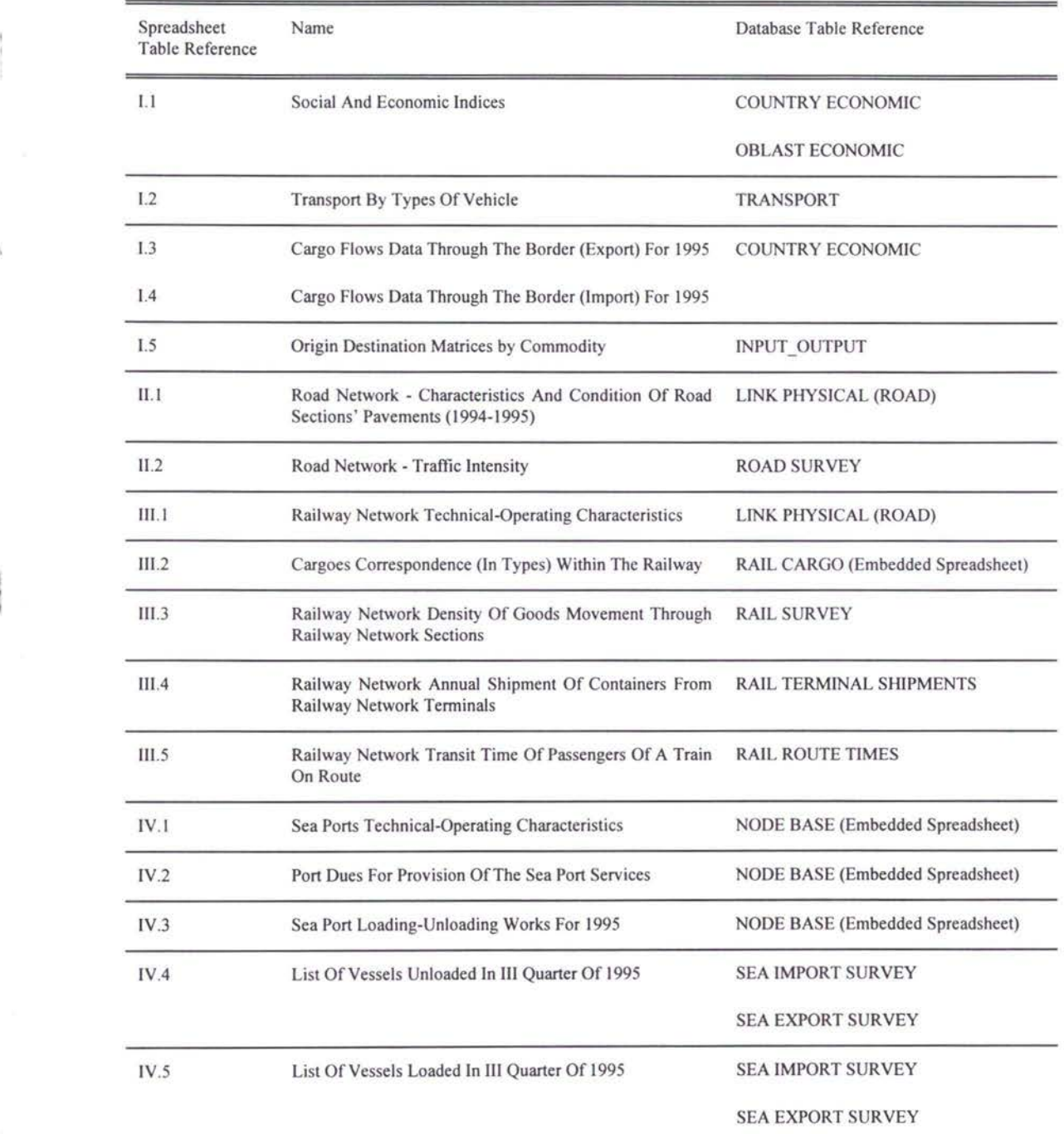

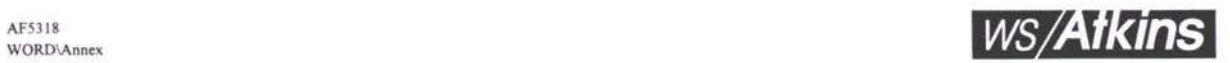

V **-**

### *TRACECA Database*

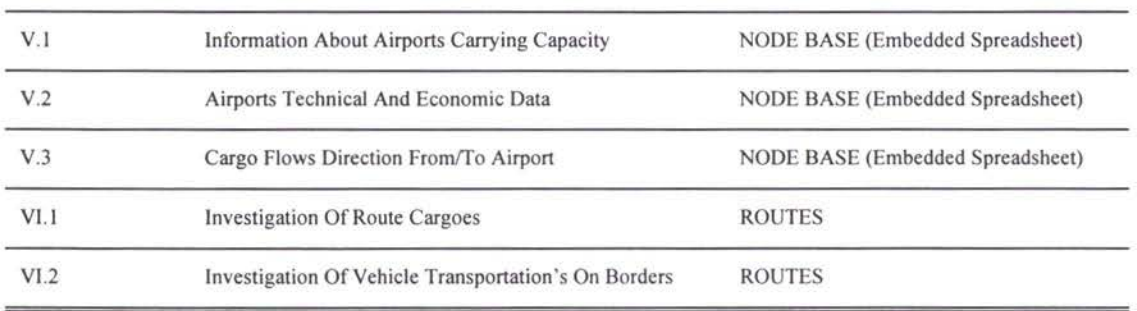

**V**

7

 $\mathbb{R}$ 

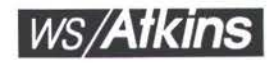

## **APPENDIX G**

Listing Of Files Found On The CD

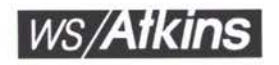

### G. LISTING OF THE FILES FOUND ON THE CD

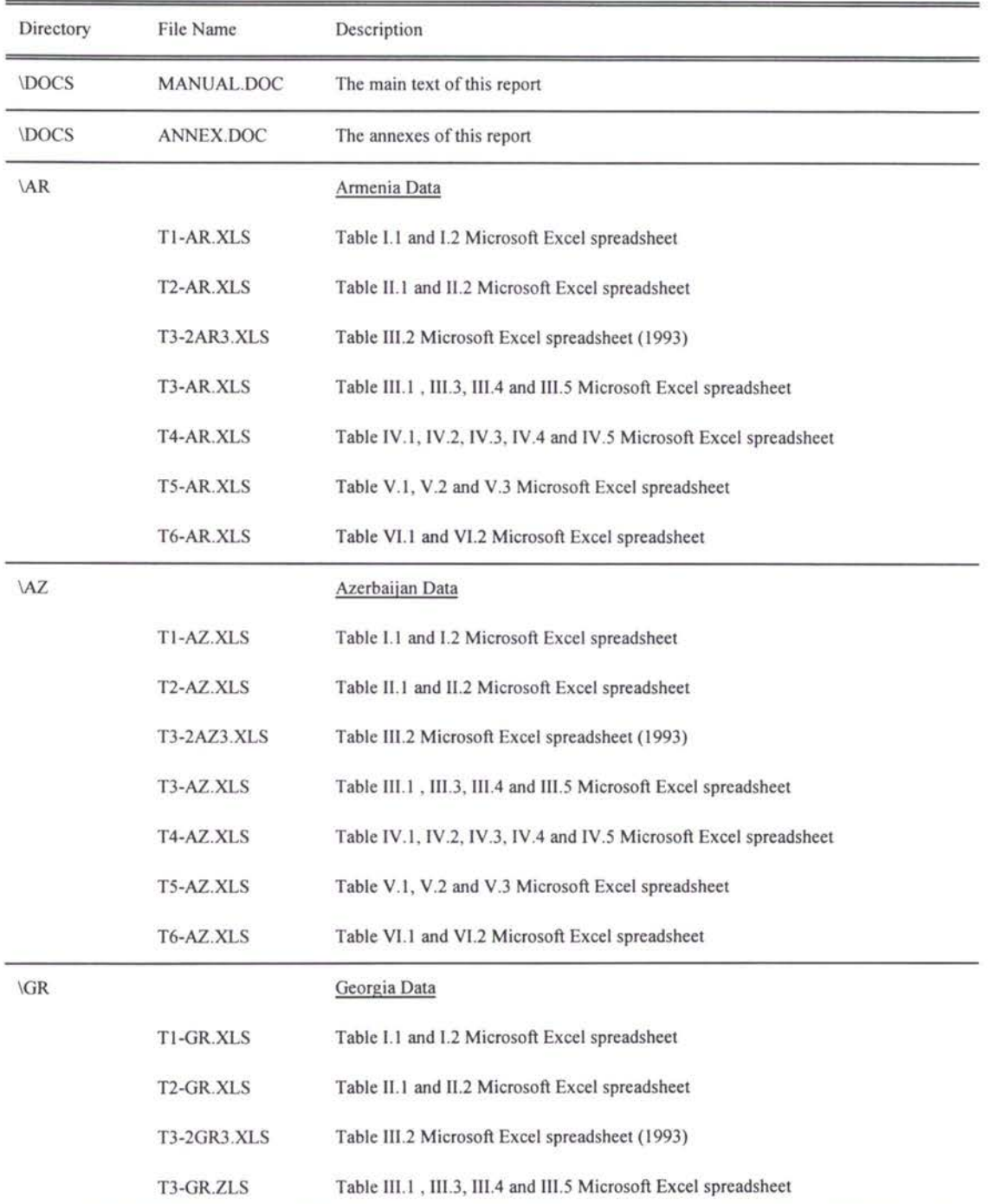

**I**

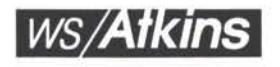

t

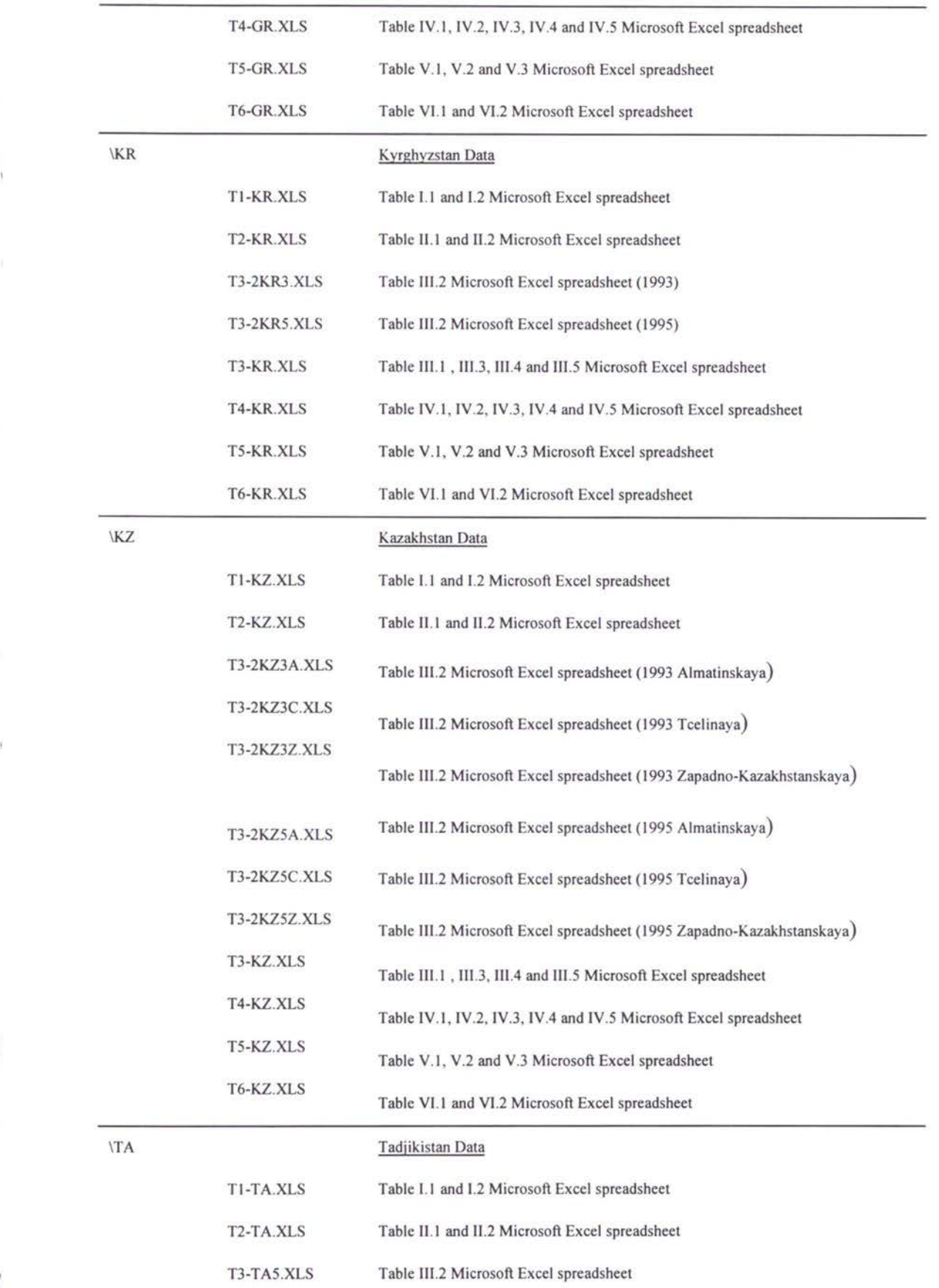

**E**

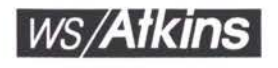

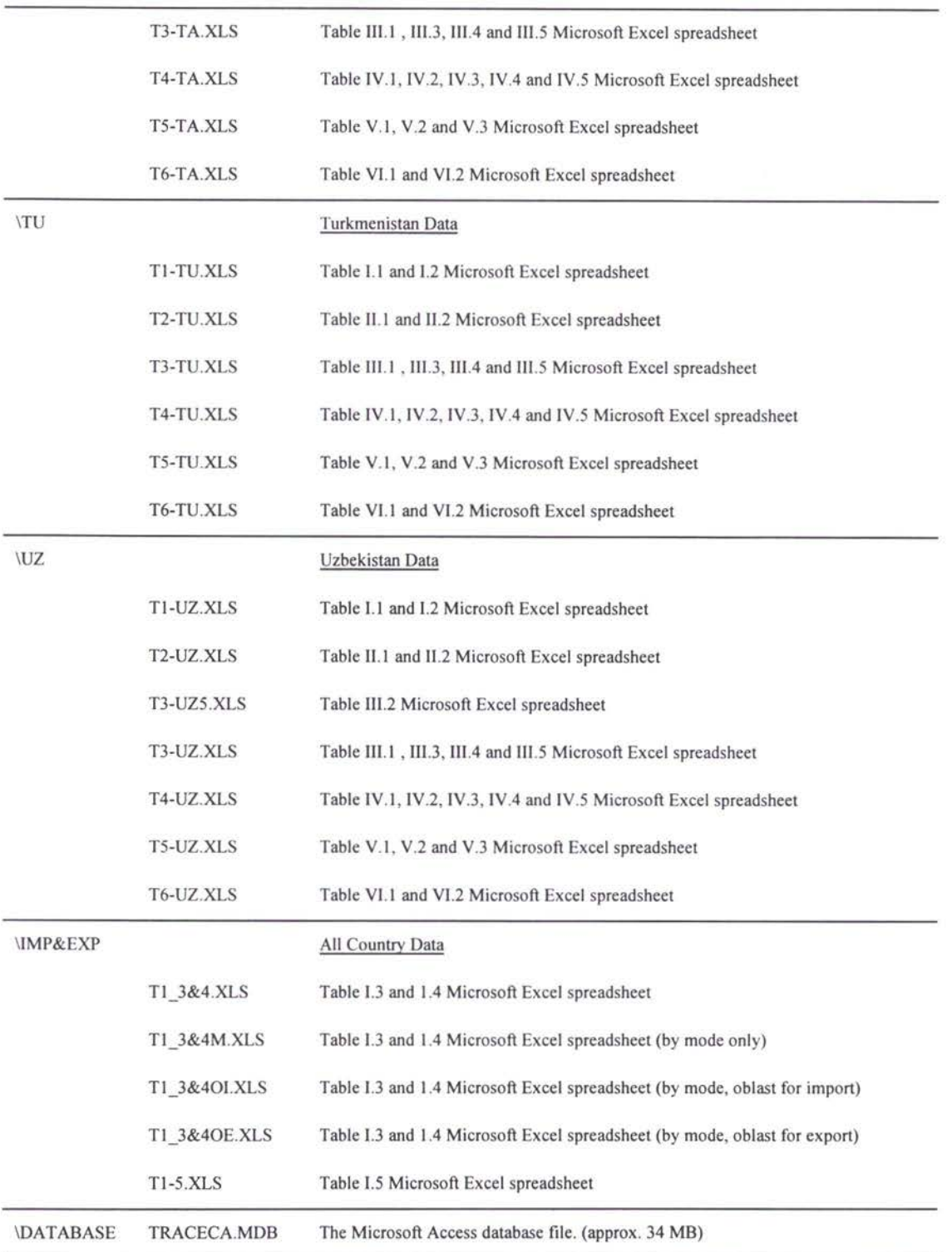

 $\tilde{N}$ 

**'/**